**Booting and Shutting Down Oracle® Solaris on x86 Platforms**

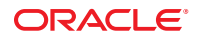

Part No: 821–2726–11 March 2012

Copyright © 2012, Oracle and/or its affiliates. All rights reserved.

This software and related documentation are provided under a license agreement containing restrictions on use and disclosure and are protected by intellectual property laws. Except as expressly permitted in your license agreement or allowed by law, you may not use, copy, reproduce, translate, broadcast, modify, license, transmit, distribute, exhibit, perform, publish or display any part, in any form, or by any means. Reverse engineering, disassembly, or decompilation of this software, unless required by law for interoperability, is prohibited.

The information contained herein is subject to change without notice and is not warranted to be error-free. If you find any errors, please report them to us in writing.

If this is software or related documentation that is delivered to the U.S. Government or anyone licensing it on behalf of the U.S. Government, the following notice is applicable:

U.S. GOVERNMENT RIGHTS. Programs, software, databases, and related documentation and technical data delivered to U.S. Government customers are "commercial computer software" or "commercial technical data" pursuant to the applicable Federal Acquisition Regulation and agency-specific supplemental regulations. As such, the use, duplication, disclosure, modification, and adaptation shall be subject to the restrictions and license terms set forth in the applicable Government contract, and, to the extent applicable by the terms of the Government contract, the additional rights set forth in FAR 52.227-19, Commercial Computer Software License (December 2007). Oracle America, Inc., 500 Oracle Parkway, Redwood City, CA 94065.

This software or hardware is developed for general use in a variety of information management applications. It is not developed or intended for use in any inherently dangerous applications, including applications that may create a risk of personal injury. If you use this software or hardware in dangerous applications, then you shall be responsible to take all appropriate fail-safe, backup, redundancy, and other measures to ensure its safe use. Oracle Corporation and its affiliates disclaim any liability for any damages caused by use of this software or hardware in dangerous applications.

Oracle and Java are registered trademarks of Oracle and/or its affiliates. Other names may be trademarks of their respective owners.

Intel and Intel Xeon are trademarks or registered trademarks of Intel Corporation. All SPARC trademarks are used under license and are trademarks or registered trademarks of SPARC International, Inc. AMD, Opteron, the AMD logo, and the AMD Opteron logo are trademarks or registered trademarks of Advanced Micro Devices. UNIX is a registered trademark of The Open Group.

This software or hardware and documentation may provide access to or information on content, products, and services from third parties. Oracle Corporation and its affiliates are not responsible for and expressly disclaim all warranties of any kind with respect to third-party content, products, and services. Oracle Corporation and its affiliates will not be responsible for any loss, costs, or damages incurred due to your access to or use of third-party content, products, or services.

Ce logiciel et la documentation qui l'accompagne sont protégés par les lois sur la propriété intellectuelle. Ils sont concédés sous licence et soumis à des restrictions d'utilisation et de divulgation. Sauf disposition de votre contrat de licence ou de la loi, vous ne pouvez pas copier, reproduire, traduire, diffuser, modifier, breveter, transmettre, distribuer, exposer, exécuter, publier ou afficher le logiciel, même partiellement, sous quelque forme et par quelque procédé que ce soit. Par ailleurs, il est interdit de procéder à toute ingénierie inverse du logiciel, de le désassembler ou de le décompiler, excepté à des fins d'interopérabilité avec des logiciels tiers ou tel que prescrit par la loi.

Les informations fournies dans ce document sont susceptibles de modification sans préavis. Par ailleurs, Oracle Corporation ne garantit pas qu'elles soient exemptes d'erreurs et vous invite, le cas échéant, à lui en faire part par écrit.

Si ce logiciel, ou la documentation qui l'accompagne, est concédé sous licence au Gouvernement des Etats-Unis, ou à toute entité qui délivre la licence de ce logiciel ou l'utilise pour le compte du Gouvernement des Etats-Unis, la notice suivante s'applique:

U.S. GOVERNMENT RIGHTS. Programs, software, databases, and related documentation and technical data delivered to U.S. Government customers are "commercial computer software" or"commercial technical data" pursuant to the applicable Federal Acquisition Regulation and agency-specific supplemental regulations. As such, the use, duplication, disclosure, modification, and adaptation shall be subject to the restrictions and license terms set forth in the applicable Government contract, and, to the extent applicable by the terms of the Government contract, the additional rights set forth in FAR 52.227-19, Commercial Computer Software License (December 2007). Oracle America, Inc., 500 Oracle Parkway, Redwood City, CA 94065.

Ce logiciel ou matériel a été développé pour un usage général dans le cadre d'applications de gestion des informations. Ce logiciel ou matériel n'est pas conçu ni n'est destiné à être utilisé dans des applications à risque, notamment dans des applications pouvant causer des dommages corporels. Si vous utilisez ce logiciel ou matériel dans le cadre d'applications dangereuses, il est de votre responsabilité de prendre toutes les mesures de secours, de sauvegarde, de redondance et autres mesures nécessaires à son utilisation dans des conditions optimales de sécurité. Oracle Corporation et ses affiliés déclinent toute responsabilité quant aux dommages causés par l'utilisation de ce logiciel ou matériel pour ce type d'applications.

Oracle et Java sont des marques déposées d'Oracle Corporation et/ou de ses affiliés. Tout autre nom mentionné peut correspondre à des marques appartenant à d'autres propriétaires qu'Oracle.

Intel et Intel Xeon sont des marques ou des marques déposées d'Intel Corporation. Toutes les marques SPARC sont utilisées sous licence et sont des marques ou des marques déposées de SPARC International, Inc. AMD, Opteron, le logo AMD et le logo AMD Opteron sont des marques ou des marques déposées d'Advanced Micro Devices. UNIX est une marque déposée d'The Open Group.

Ce logiciel ou matériel et la documentation qui l'accompagne peuvent fournir des informations ou des liens donnant accès à des contenus, des produits et des services émanant de tiers. Oracle Corporation et ses affiliés déclinent toute responsabilité ou garantie expresse quant aux contenus, produits ou services émanant de tiers. En aucun cas, Oracle Corporation et ses affiliés ne sauraient être tenus pour responsables des pertes subies, des coûts occasionnés ou des dommages causés par l'accès à des contenus, produits ou services tiers, ou à leur utilisation.

# Contents

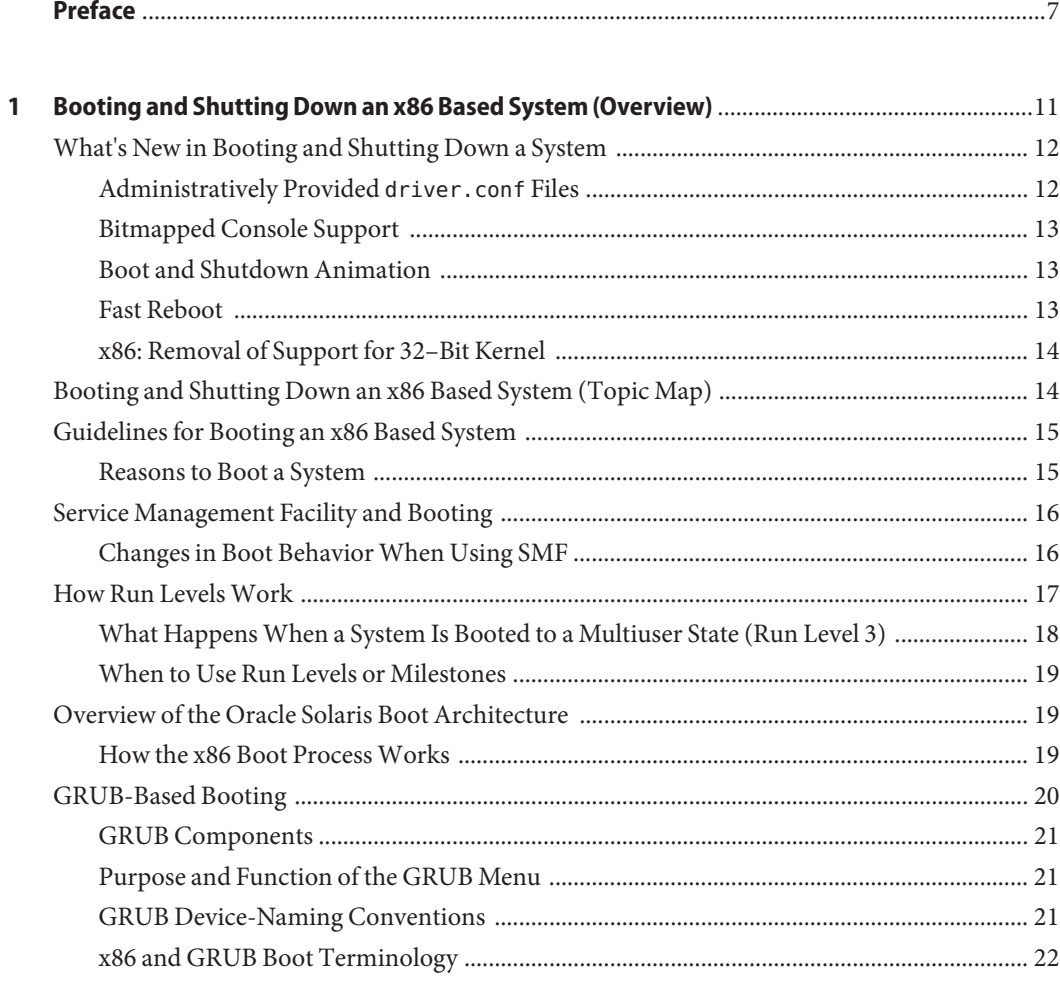

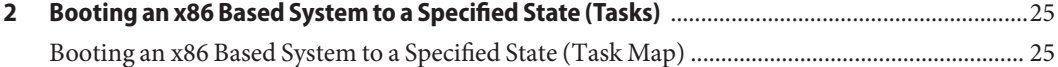

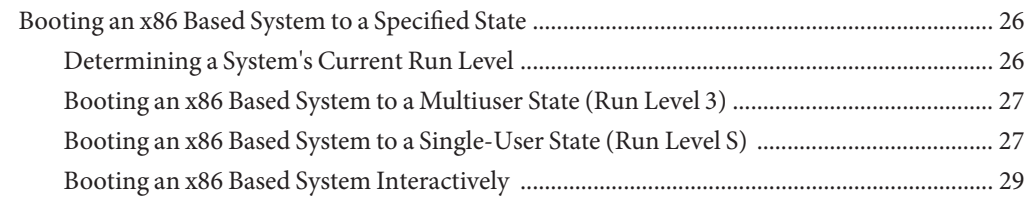

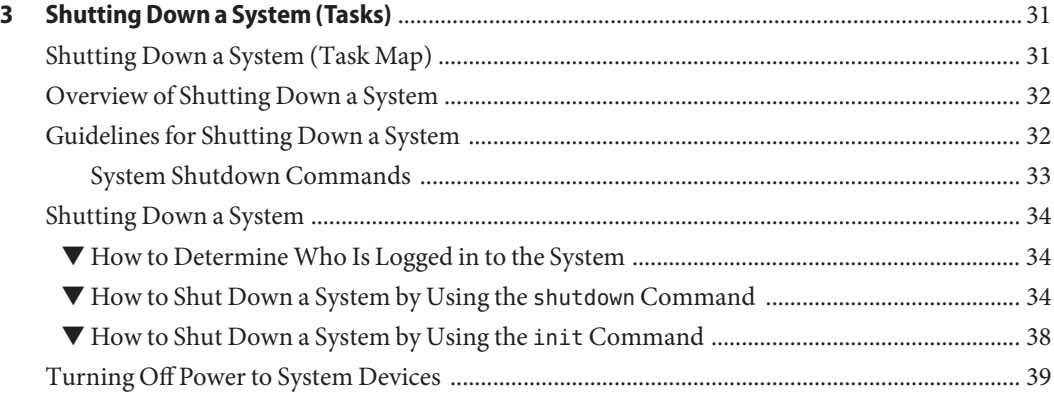

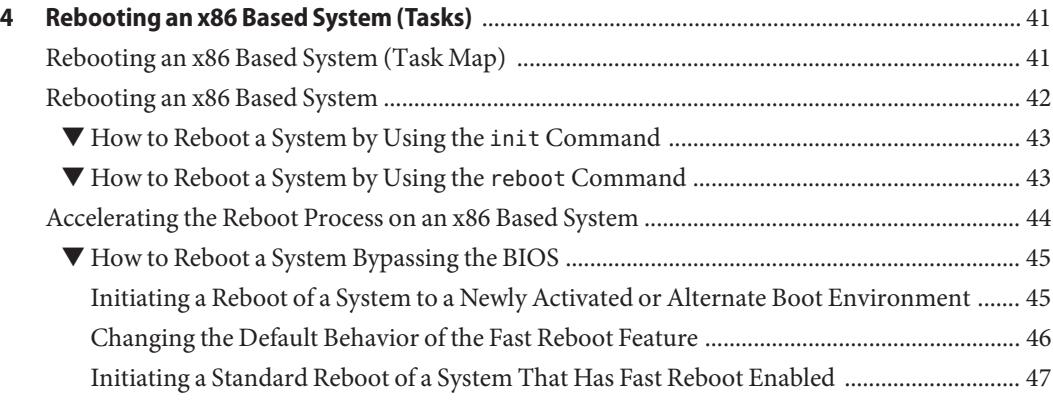

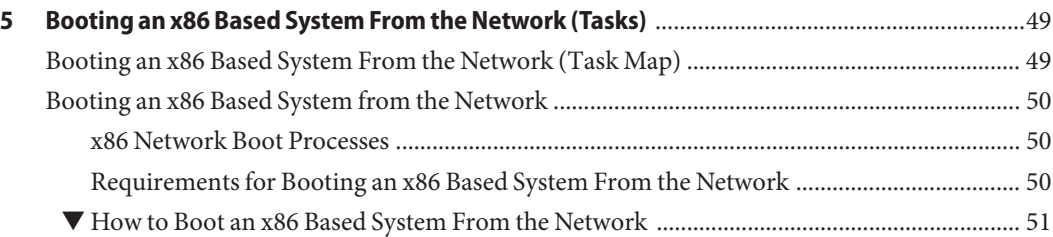

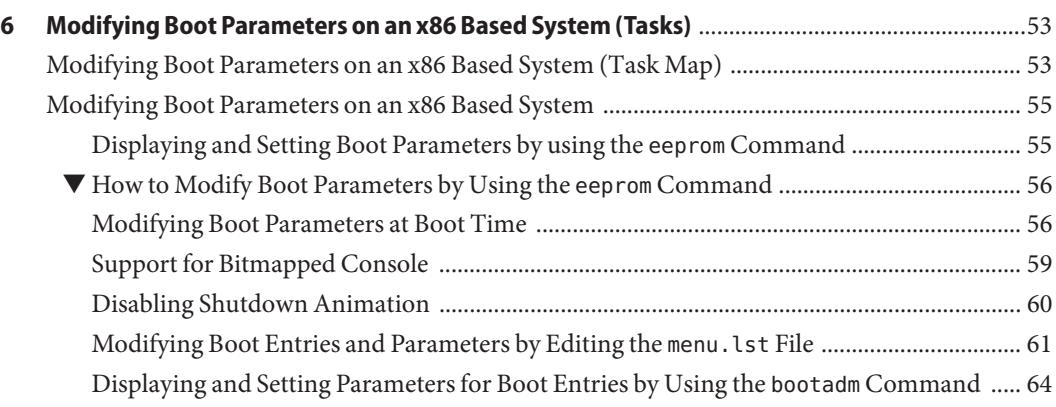

#### **[7 Creating, Administering, and Booting From ZFS Boot Environments on x86 Platforms](#page-66-0)**

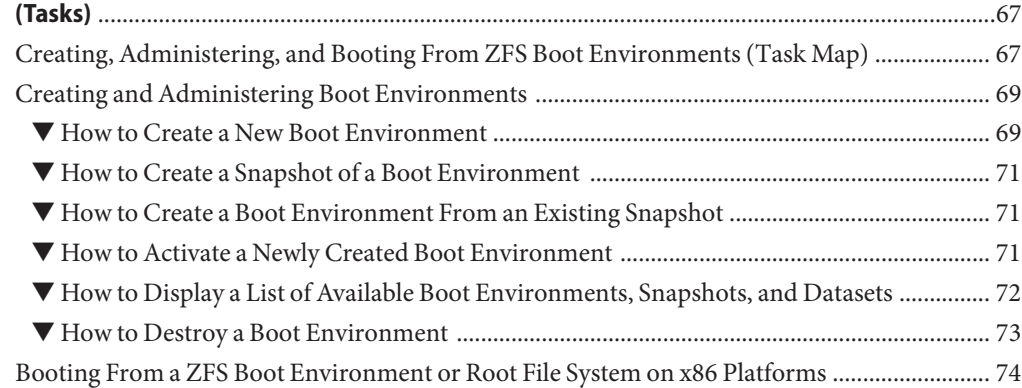

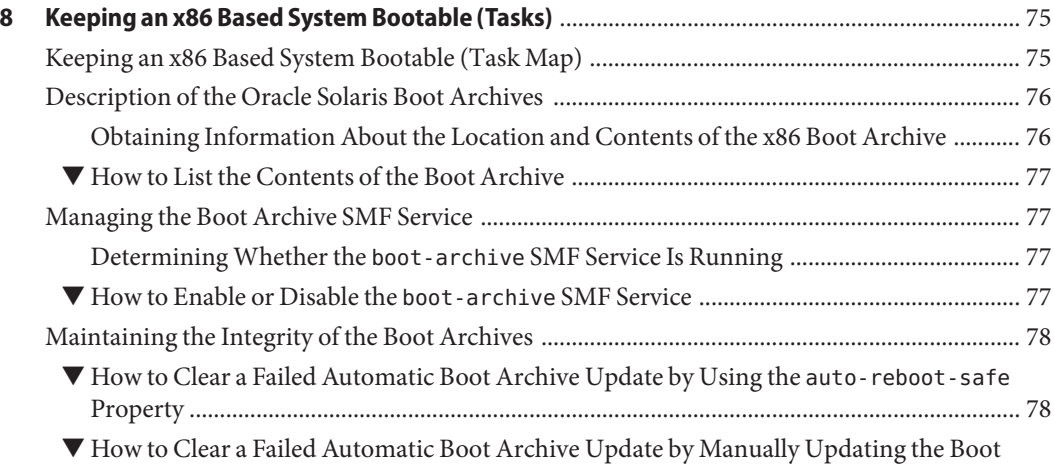

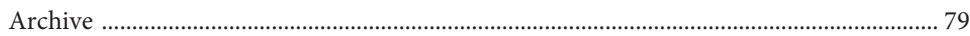

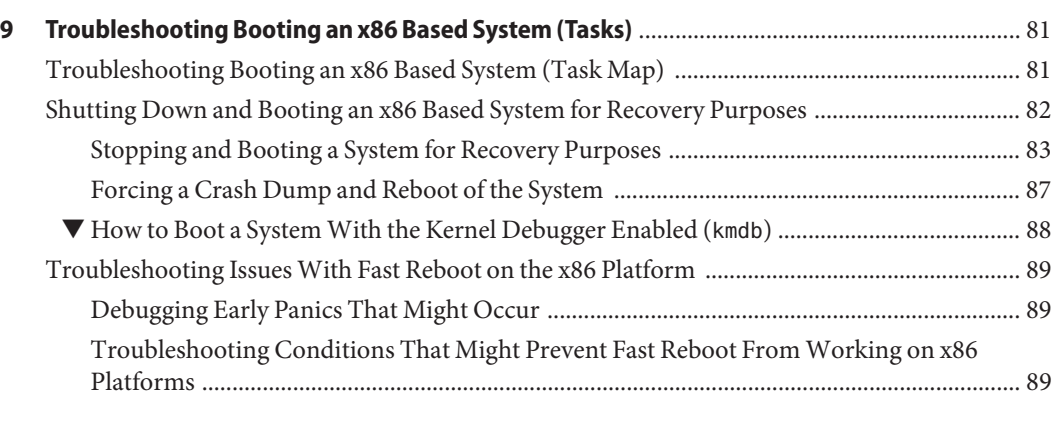

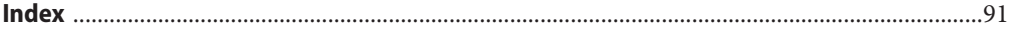

# <span id="page-6-0"></span>Preface

*Booting and Shutting Down Oracle Solaris on x86 Platforms* is part of a documentation set that provides a significant portion of the Oracle Solaris system administration information. This guide primarily contains information about booting x86 based systems. However, some information pertains to both the x86 and SPARC platforms.

This book assumes you have completed the following tasks:

- Installed Oracle Solaris 11
- Set up all the networking software that you plan to use

**Note –** This Oracle Solaris release supports systems that use the SPARC and x86 families of processor architectures. The supported systems appear in the *Oracle Solaris OS: Hardware Compatibility Lists*. This document cites any implementation differences between the platform types.

For supported systems, see the *[Oracle Solaris OS: Hardware Compatibility Lists](http://www.oracle.com/webfolder/technetwork/hcl/index.html)*.

#### **Who Should Use This Book**

This book is intended for anyone responsible for administering one or more systems running the Oracle Solaris 11 release. To use this book, you should have 1–2 years of UNIX system administration experience. Attending UNIX system administration training courses might be helpful.

#### **How the System Administration Guides Are Organized**

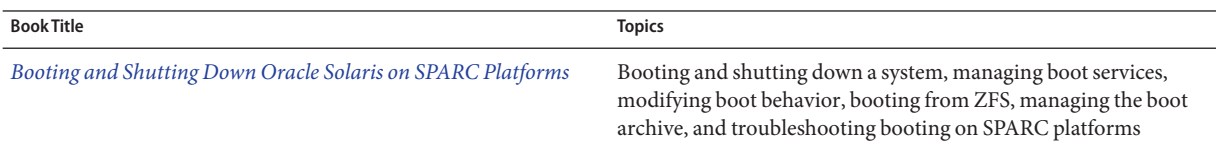

Here is a list of the topics that are covered by the System Administration Guides.

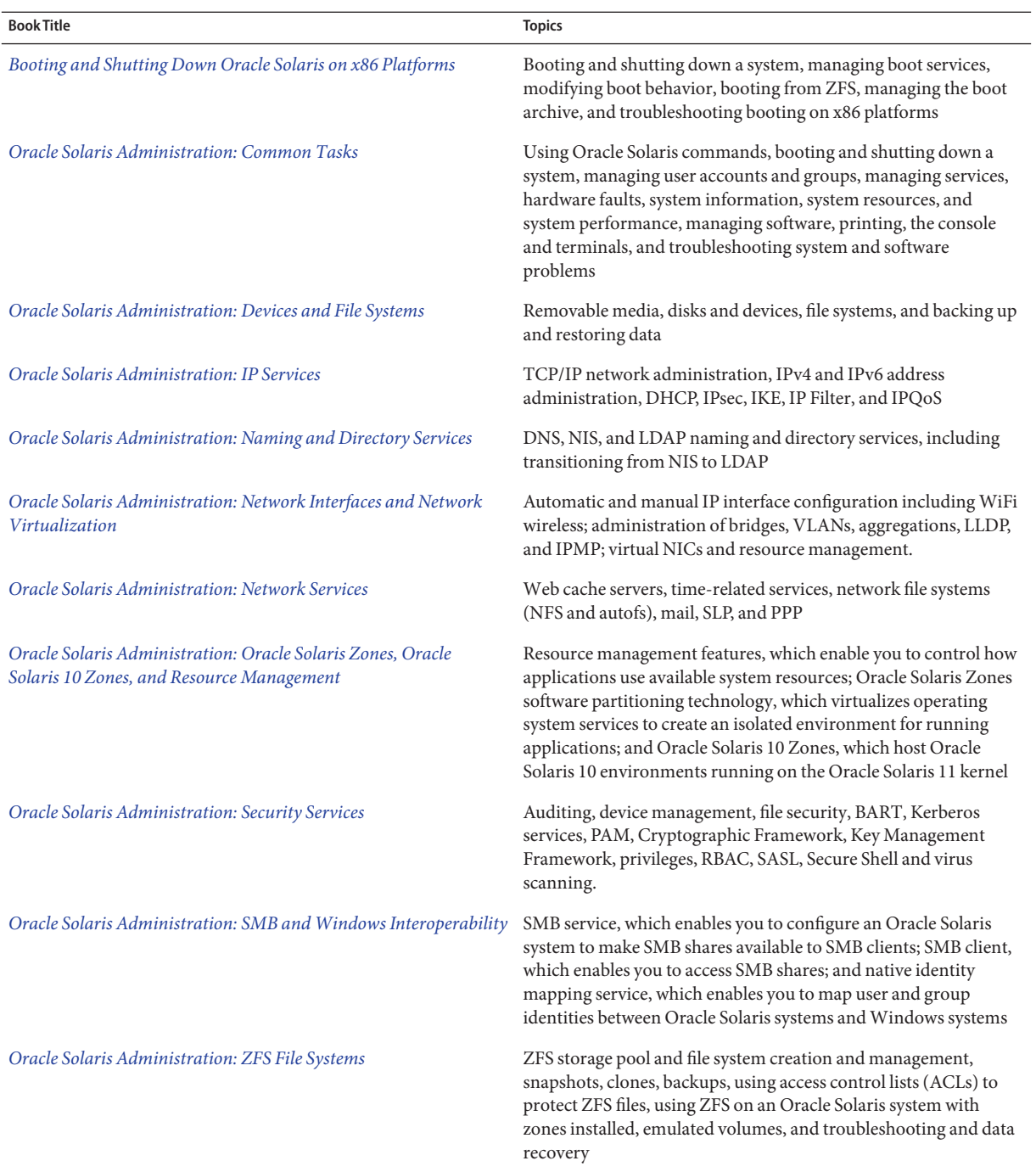

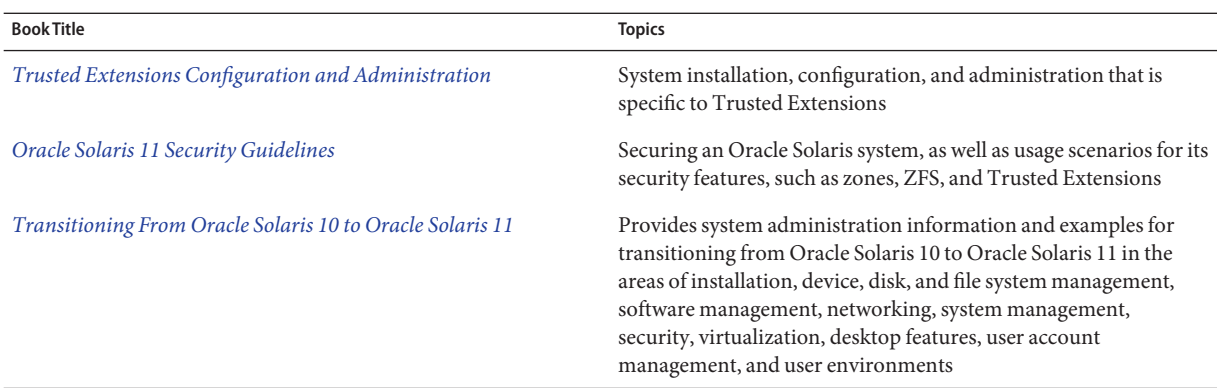

#### **Access to Oracle Support**

Oracle customers have access to electronic support through My Oracle Support. For information, visit <http://www.oracle.com/pls/topic/lookup?ctx=acc&id=info> or visit <http://www.oracle.com/pls/topic/lookup?ctx=acc&id=trs> if you are hearing impaired.

# **Typographic Conventions**

The following table describes the typographic conventions that are used in this book.

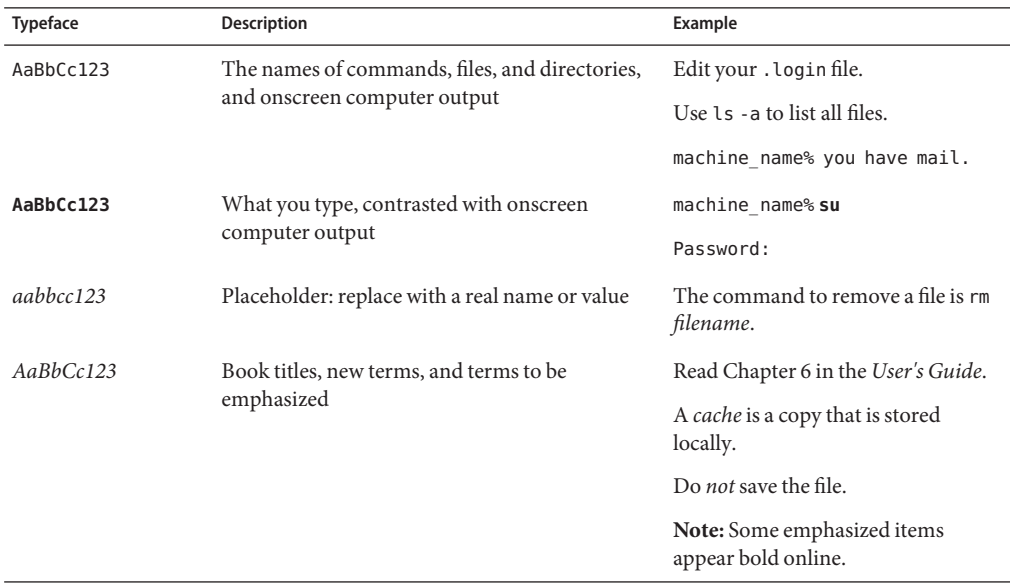

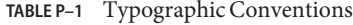

### **Shell Prompts in Command Examples**

The following table shows the default UNIX system prompt and superuser prompt for shells that are included in the Oracle Solaris OS. Note that the default system prompt that is displayed in command examples varies, depending on the Oracle Solaris release.

**TABLE P–2** Shell Prompts

| Shell                                                    | Prompt        |
|----------------------------------------------------------|---------------|
| Bash shell, Korn shell, and Bourne shell                 |               |
| Bash shell, Korn shell, and Bourne shell for superuser # |               |
| C shell                                                  | machine name% |
| C shell for superuser                                    | machine name# |

#### **General Conventions**

Be aware of the following conventions used in this book.

- When following steps or using examples, be sure to type double-quotes ( $'$ ), left single-quotes ('), and right single-quotes (') exactly as shown.
- The key referred to as Return is labeled Enter on some keyboards.
- The root path usually includes the /usr/sbin, /usr/bin, and /etc directories, so the steps in this book show the commands in these directories without absolute path names. Steps that use commands in other, less common, directories show the absolute paths in the examples.

# <span id="page-10-0"></span>CHAP **CHAPTER 1**

# Booting and Shutting Down an x86 Based System (Overview)

Oracle Solaris is designed to run continuously so that enterprise services, such as databases and web services, remain available as much as possible. This chapter provides overview information and guidelines for booting and shutting down an x86 based system.

**Note –** This guide focuses primarily on booting and shutting down a single Oracle Solaris instance on servers and workstations. Information about booting and shutting down Oracle Solaris on systems that have service processors and systems that have multiple physical domains is not covered in detail in this document. For more information, see the product documentation for your specific hardware at [http://www.oracle.com/technetwork/](http://www.oracle.com/technetwork/indexes/documentation/index.html) [indexes/documentation/index.html](http://www.oracle.com/technetwork/indexes/documentation/index.html).

The following is a list of the information that is in this chapter:

- ["What's New in Booting and Shutting Down a System" on page 12](#page-11-0)
- ["Booting and Shutting Down an x86 Based System \(Topic Map\)" on page 14](#page-13-0)
- ["Guidelines for Booting an x86 Based System" on page 15](#page-14-0)
- ["Service Management Facility and Booting" on page 16](#page-15-0)
- ["How Run Levels Work" on page 17](#page-16-0)
- ["Overview of the Oracle Solaris Boot Architecture" on page 19](#page-18-0)
- ["GRUB-Based Booting" on page 20](#page-19-0)

For information about booting and shutting down a SPARC based system, see *[Booting and](http://www.oracle.com/pls/topic/lookup?ctx=E23824&id=SOLBOOTSPARC) [Shutting Down Oracle Solaris on SPARC Platforms](http://www.oracle.com/pls/topic/lookup?ctx=E23824&id=SOLBOOTSPARC)*.

### <span id="page-11-0"></span>**What's New in Booting and Shutting Down a System**

The following boot features are new the Oracle Solaris 11 release:

- "Administratively Provided driver.conf Files" on page 12
- ["Bitmapped Console Support" on page 13](#page-12-0)
- ["Boot and Shutdown Animation" on page 13](#page-12-0)
- "x86: Removal of Support for 32-Bit Kernel" on page 14

#### **Administratively Provided driver.conf Files**

Driver configuration files (driver.conf) can be supplemented with local, administrative changes without modifying the original vendor provided files in the /kernel and /platform directories. This enhancement provides better preservation of local configuration during a system upgrade. You can now provide local changes to driver configuration by adding driver.conf files to the new /etc/driver/drv directory. At boot time, the system checks for a configuration file in /etc/driver/drv for that driver. If found, the system automatically merges the vendor-provided configuration with the administratively provided changes.

To display these merged properties, use the prtconf command with the new -u option. The -u option enables you to display both the original and modified property values for a specified driver. For more information, see the [prtconf](http://www.oracle.com/pls/topic/lookup?ctx=E23824&id=REFMAN1Mprtconf-1m)(1M) man page. For instructions, see ["How to](http://www.oracle.com/pls/topic/lookup?ctx=E23824&id=SYSADV1prtconfu-1) [Display Default and Customized Property Values for a Device" in](http://www.oracle.com/pls/topic/lookup?ctx=E23824&id=SYSADV1prtconfu-1) *Oracle Solaris [Administration: Common Tasks](http://www.oracle.com/pls/topic/lookup?ctx=E23824&id=SYSADV1prtconfu-1)*.

**Note –** Do not edit vendor-provided driver.conf files in the /kernel and /platform directories. If you need to supplement a driver's configuration, the preferred method is to add a corresponding driver.conf file to the local /etc/driver/drv directory, and then customize that file. For instructions, see [Chapter 5, "Managing Devices \(Overview/Tasks\)," in](http://www.oracle.com/pls/topic/lookup?ctx=E23824&id=SAGDFSdevconfig-27900) *Oracle [Solaris Administration: Devices and File Systems](http://www.oracle.com/pls/topic/lookup?ctx=E23824&id=SAGDFSdevconfig-27900)*.

See also the following additional references:

- $\blacksquare$  [driver.conf](http://www.oracle.com/pls/topic/lookup?ctx=E23824&id=REFMAN4driver.conf-4)(4)
- $\blacksquare$  [driver](http://www.oracle.com/pls/topic/lookup?ctx=E23824&id=REFMAN4driver-4) $(4)$
- *[Writing Device Drivers](http://www.oracle.com/pls/topic/lookup?ctx=E23824&id=DRIVER)*
- ddi prop $exists(9F)$
- ddi prop lookup $(9F)$

#### <span id="page-12-0"></span>**Bitmapped Console Support**

Oracle Solaris 11 supports higher resolution and color depth on x86 based systems than the older Video Graphics Array (VGA) 640-480 16-color console. This support is provided for systems that use traditional BIOS and Video Electronics Standards Association (VESA) option read-only memory (ROM). Note that support is limited to when a graphics card or frame buffer is used as a physical or virtual console. There is no impact on the behavior of serial consoles.

For more information, see ["Support for Bitmapped Console" on page 59.](#page-58-0)

### **Boot and Shutdown Animation**

The progress status indicator that is displayed on a system during the boot process is automatically interrupted in the following instances:

- The kernel debugger is entered.
- A system panic occurs.
- A Service Management Facility (SMF) feature of Oracle Solaris service that requires input interrupts the boot process.
- The GNOME Desktop Manager (GDM) login screen appears.

During the shutdown process, if the console=graphics option was specified when booting the system, and the shutdown is triggered by the X.org server, a progress status indicator is displayed. You can prevent the progress status indicator from displaying by setting the new splash-shutdown property of the svc:/system/boot-config SMF service to false. For instructions, see ["Disabling Shutdown Animation" on page 60.](#page-59-0)

### **Fast Reboot**

Fast Reboot implements an in-kernel boot loader that loads the kernel into memory and then switches to that kernel. The firmware and boot loader processes are bypassed, which enables the system to reboot within seconds.

The Fast Reboot feature is managed by SMF and implemented through a boot configuration service, svc:/system/boot-config. The boot-config service provides a means for setting or changing the default boot configuration parameters. When the config/fastreboot\_default property is set to true, the system performs a fast reboot automatically, without the need to use the reboot -f command. This property's value is set to true on the x86 platform. For task-related information, including how to change the default behavior of Fast Reboot on the SPARC platform, see ["Accelerating the Reboot Process on an x86 Based System" on page 44.](#page-43-0)

#### <span id="page-13-0"></span>**x86: Removal of Support for 32–Bit Kernel**

In Oracle Solaris 11, 32–bit kernel support on x86 platforms has been removed. As a result, you cannot boot Oracle Solaris 11 on 32-bit x86 platforms. Systems with 32-bit hardware must either be upgraded to 64–bit hardware or continue to run Oracle Solaris 10.

**Note –** This removal of support does not impact 32–bit applications. Support for 32–bit applications on x86 platforms remains the same.

# **Booting and Shutting Down an x86 Based System (Topic Map)**

Use the following references to find step-by-step instructions on various boot-related topics within this document.

| <b>Task</b>                                                                                 | <b>For More Information</b>                                                                                    |
|---------------------------------------------------------------------------------------------|----------------------------------------------------------------------------------------------------|
| Bring an x86 based system to a specified state (run<br>level booting).                      | Chapter 2, "Booting an x86 Based System to a<br>Specified State (Tasks)"                                       |
| Shut down an x86 based system.                                                              | Chapter 3, "Shutting Down a System (Tasks)"                                                                    |
| Reboot an x86 based system.                                                                 | Chapter 4, "Rebooting an x86 Based System (Tasks)"                                                             |
| Boot an x86 based system from the network.                                                  | Chapter 5, "Booting an x86 Based System From the<br>Network (Tasks)"                                           |
| Change the default boot behavior on an x86 based<br>system.                                 | Chapter 6, "Modifying Boot Parameters on an x86<br>Based System (Tasks)"                                       |
| Create, administer and boot from a ZFS BEs,<br>snapshots, or datasets on x86 based systems. | Chapter 7, "Creating, Administering, and Booting<br>From ZFS Boot Environments on x86 Platforms<br>$(Tasks)^"$ |
| Keep an x86 based system bootable by using the boot<br>administration interface (bootadm).  | Chapter 8, "Keeping an x86 Based System Bootable<br>$(Tasks)^"$                                                |
| Troubleshoot booting an x86 based system.                                                   | Chapter 9, "Troubleshooting Booting an x86 Based<br>System (Tasks)"                                            |

**TABLE 1–1** Booting and Shutting Down an x86 Based System: Topic Map

#### <span id="page-14-0"></span>**Guidelines for Booting an x86 Based System**

Keep the following guidelines in mind when booting a system:

- After an x86 based system is shut down, it is booted by selecting an operating system in the GRUB menu. If no operating system is selected, the system boots the default operating system that is specified in the menu. Lst file.
- A system can be rebooted by turning the power off and then back on.

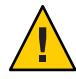

**Caution –** This method is not considered a clean shutdown, unless you have an x86 based system that is running a release that supports this shutdown method. Use this shutdown method only as an alternative in emergency situations. Because system services and processes are terminated abruptly, file system damage is likely to occur. The work required to repair this type of damage could be substantial and might require the restoration of various user and system files from backup copies.

#### **Reasons to Boot a System**

The following table lists reasons that you might need to boot an x86 based system. The system administration tasks and the corresponding boot option that is used to complete the task is also described.

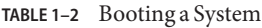

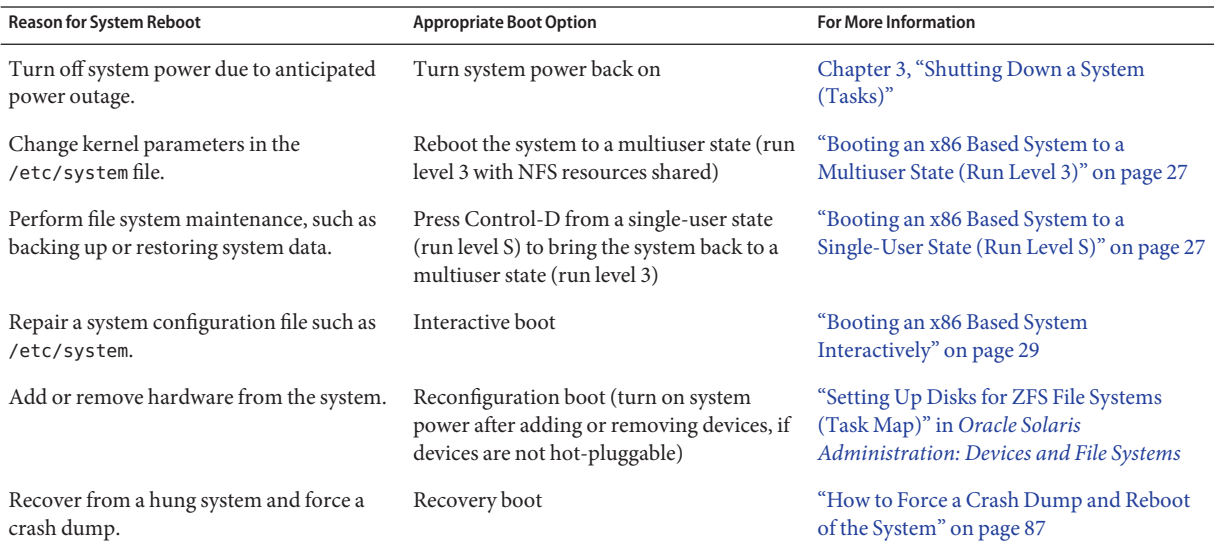

<span id="page-15-0"></span>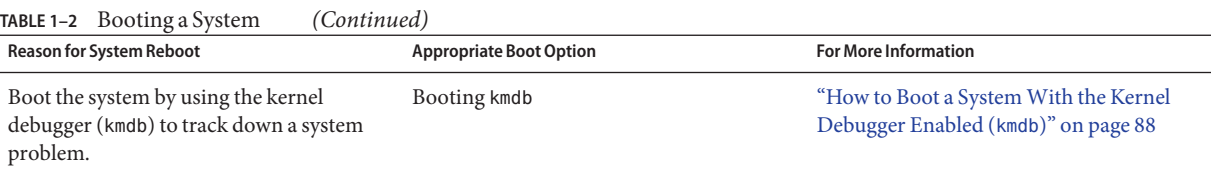

#### **Service Management Facility and Booting**

SMF provides an infrastructure that augments the traditional UNIX startup scripts, init run levels, and configuration files. With the introduction of SMF, the boot process creates fewer messages now. Services do not display a message by default when they are started. All of the information that was provided by the boot messages can now be found in a log file for each service that is in /var/svc/log. You can use the svcs command to help diagnose boot problems. To generate a message when each service is started during the boot process, use the -v option with the boot command.

When a system is being booted you can select the milestone to boot to or select the level of error messages to be recorded. For instance:

You can choose a specific milestone to boot to using this command:

```
ok boot -m milestone=milestone
```
The default milestone is all which starts all enabled services. Another useful milestone is none which starts only init, svc.startd and svc.configd. This milestone provides a very useful debugging environment where services can be started manually. See ["How to Boot](http://www.oracle.com/pls/topic/lookup?ctx=E23824&id=SYSADV1ecdwu) Without Starting Any Services" in *[Oracle Solaris Administration: Common Tasks](http://www.oracle.com/pls/topic/lookup?ctx=E23824&id=SYSADV1ecdwu)* for instructions on how to use the none milestone.

The run-level equivalents single-user, multi-user, and multi-user-server are also available, but are not commonly used. The multi-user-server milestone, in particular does not start any services which are not a dependency of that milestone, so may not include important services.

You can choose which level of logging for svc. startd using the following command:

ok **boot -m** *logging\_level*

The logging levels that you can select are quiet, verbose and debug. See ["SMF Service Error](http://www.oracle.com/pls/topic/lookup?ctx=E23824&id=SYSADV1smf-10) Logging" in *[Oracle Solaris Administration: Common Tasks](http://www.oracle.com/pls/topic/lookup?ctx=E23824&id=SYSADV1smf-10)* for specific information about the logging levels.

#### **Changes in Boot BehaviorWhen Using SMF**

Most of the features that are provided by SMF occur behind the scenes, so users are not typically aware of these features. Other features are accessed by new commands.

<span id="page-16-0"></span>Here is a list of the behavior changes that are most visible:

- The boot process creates many fewer messages now. Services do not display a message by default when they are started. All of the information that was provided by the boot messages can now be found in a log file for each service that is in /var/svc/log. You can use the svcs command to help diagnose boot problems. In addition, you can use the -v option to the boot command, which generates a message when each service is started during the boot process.
- Because services are automatically restarted if possible, it might seem that a process fails to terminate. If the service is defective, the service is placed in maintenance mode, but normally a service is restarted if the process for the service is terminated. The svcadm command should be used to stop the processes of any SMF service that should not be running.
- Many of the scripts in /etc/init.d and /etc/rc\*.d have been removed. The scripts are no longer needed to enable or disable a service. Entries from /etc/inittab have also been removed so that the services can be administered by using SMF. Scripts and inittab entries that are provided by an ISV or are locally developed will continue to run. The services might not start at exactly the same point in the boot process, but they are not started before the SMF services..

#### **How Run LevelsWork**

A system's*run level* (also known as an *init state*) defines what services and resources are available to users. A system can be in only one run level at a time.

Oracle Solaris has eight run levels, which are described in the following table. The default run level is specified in the /etc/inittab file as run level 3.

| <b>Run Level</b> | <b>Init State</b>                            | Type        | Purpose                                                                                                    |
|------------------|----------------------------------------------|-------------|----------------------------------------------------------------------------------------------------|
| $\Omega$         | Power-down state                             | Power-down  | To shut down the operating system so that it is<br>safe to turn off power to the system.                                                           |
| s or S           | Single-user state                            | Single-user | To run as a single user with some file systems<br>mounted and accessible.                                                                          |
|                  | Administrative state                         | Single-user | To access all available file systems. User logins are<br>disabled.                                                                                 |
| $\mathfrak{D}$   | Multiuser state                              | Multiuser   | For normal operations. Multiple users can access<br>the system and all file systems. All daemons are<br>running except for the NFS server daemons. |
| 3                | Multiuser level with NFS resources<br>shared | Multiuser   | For normal operations with NFS resources<br>shared. This is the default run level.                                                                 |

**TABLE 1–3** Oracle Solaris Run Levels

| <b>Run Level</b> | <b>Init State</b>           | <b>Type</b> | Purpose                                                                                                    |
|------------------|-----------------------------|-------------|----------------------------------------------------------------------------------------------------|
| 4                | Alternative multiuser state | Multiuser   | Not configured by default, but available for<br>customer use.                                                                                                    |
| 5                | Power-down state            | Power-down  | To shut down the operating system so that it is<br>safe to turn off power to the system. If possible,<br>automatically turns off power on systems that<br>support this feature. |
| 6                | Reboot state                | Reboot      | To shut down the system to run level 0, and then<br>reboot to a multiuser level with NFS resources<br>shared (or whatever run level is the default in the<br>inittab file).     |

<span id="page-17-0"></span>**TABLE 1–3** Oracle Solaris Run Levels *(Continued)*

In addition, the svcadm command can be used to change the run level of a system, by selecting a milestone at which to run. The following table shows which run level corresponds to each milestone.

**TABLE 1–4** Run Levels and SMF Milestones

| <b>Run Level</b> | <b>SMF Milestone FMRI</b>           |
|------------------|-------------------------------------|
| S                | milestone/single-user:default       |
| 2                | milestone/multi-user:default        |
| 3                | milestone/multi-user-server:default |

#### **What HappensWhen a System Is Booted to a Multiuser State (Run Level 3)**

- 1. The init process is started and reads the properties defined in the svc:/system/environment:init SMF service to set any environment variables. By default, only the TIMEZONE variable is set.
- 2. Then, init reads the inittab file and does the following:
	- a. Executes any process entries that have sysinit in the action field so that any special initializations can take place before users log in to the system.
	- b. Passes the startup activities to svc.startd.

For a detailed description of how the init process uses the inittab file, see the init[\(1M\)](http://www.oracle.com/pls/topic/lookup?ctx=E23824&id=REFMAN1Minit-1m) man page.

#### <span id="page-18-0"></span>**When to Use Run Levels or Milestones**

In general, changing milestones or run levels is an uncommon procedure. If it is necessary, using the init command to change to a run level will change the milestone as well and is the appropriate command to use. The init command is also good for shutting down a system.

However, booting a system using the none milestone can be very useful for debugging startup problems. There is no equivalent run level to the none milestone. For more information, see ["How to Boot Without Starting Any Services" in](http://www.oracle.com/pls/topic/lookup?ctx=E23824&id=SYSADV1ecdwu) *Oracle Solaris Administration: Common Tasks*.

# **Overview of the Oracle Solaris Boot Architecture**

The Oracle Solaris boot architecture includes the following fundamental characteristics:

■ **Use of a boot archive**

The boot archive is a ramdisk image that contains all of the files that are required for booting a system. For more information, see ["Description of the Oracle Solaris Boot Archives" on](#page-75-0) [page 76.](#page-75-0)

■ **Use of a boot administration interface to maintain the integrity of the Oracle Solaris boot archives**

The bootadm command handles the details of boot archive update and verification. During an installation or upgrade, the bootadm command creates an initial boot archive. During the process of a normal system shutdown, the shutdown process compares the boot archive's contents with the root file system. If there have been updates to the system such as drivers or configuration files, the boot archive is rebuilt to include these changes so that upon reboot, the boot archive and root file system are synchronized. You can use the bootadm command to manually update the boot archive. For instructions, see ["Maintaining the Integrity of the](#page-77-0) [Boot Archives" on page 78.](#page-77-0)

For more information, see the [bootadm](http://www.oracle.com/pls/topic/lookup?ctx=E23824&id=REFMAN1Mbootadm-1m)[\(1M\)](http://www.oracle.com/pls/topic/lookup?ctx=E23824&id=REFMAN1Mboot-1m) and boot(1M) man pages.

■ Use of a ramdisk image as the root file system during installation

The ramdisk image is derived from the boot archive and then transferred to the system from the boot device.

In the case of a software installation, the ramdisk image is the root file system that is used for the entire installation process. Using the ramdisk image for this purpose eliminates the need to boot the system from removable media. The ramdisk file system type can be a High Sierra File System (HSFS).

# **How the x86 Boot ProcessWorks**

This section describes the basic boot process on Oracle Solaris x86 platforms. For more information about boot processes on specific hardware types, including systems that have <span id="page-19-0"></span>service processors and systems that have multiple physical domains, see the product documentation for your specific hardware at [http://www.oracle.com/technetwork/](http://www.oracle.com/technetwork/indexes/documentation/index.html) [indexes/documentation/index.html](http://www.oracle.com/technetwork/indexes/documentation/index.html).

When an x86 based system is powered on, the BIOS initializes the CPU, the memory, and the platform hardware. When the BIOS phase completes, the boot loader is loaded from the configured boot device and control of the system is transferred to the boot loader, which in turn starts the boot process. The *boot loader*is the first software program that runs after you turn on a system. This program starts the boot process. In Oracle Solaris the GRand Unified Bootloader, otherwise known as"GRUB", is the default boot loader on x86 based systems.

#### **GRUB-Based Booting**

In Oracle Solaris, the open source GRand Unified Bootloader (GRUB) is the default boot loader on x86 based systems. GRUB is responsible for loading a boot archive into the system's memory. A boot archive is a collection of critical files that is needed during system startup before the root file system is mounted. The boot archive is the interface that is used to boot Oracle Solaris. You can find more information about GRUB at [http://www.gnu.org/](http://www.gnu.org/software/grub/grub.html) [software/grub/grub.html](http://www.gnu.org/software/grub/grub.html). See also the [grub](http://www.oracle.com/pls/topic/lookup?ctx=E23824&id=REFMAN5grub-5)(5) man page.

GRUB implements a menu interface that includes boot options that are predefined in a configuration file called the menu.lst file. GRUB also has a command-line interface that is accessible from the GUI menu interface that can be used to perform various boot functions, including modifying default boot parameters.

The Oracle Solaris kernel is fully compliant with the Multiboot Specification. With GRUB, you can boot the different operating systems that might be installed on a single system. For example, you can individually boot Oracle Solaris, Linux, or Windows by selecting the appropriate boot entry in the GRUB menu when the system boots. Or, you can customize the menu.lst file to boot a specific OS instance by default.

Because GRUB is intuitive about file systems and kernel executable formats, you can load an operating system without recording the physical position of the kernel on the disk. With GRUB-based booting, the kernel is loaded by specifying its file name, as well as the drive and the partition where the kernel resides.

#### <span id="page-20-0"></span>**GRUB Components**

The components of the GRUB boot loader are as follows:

- stage1 Is an image that is installed on the first sector of the fdisk partition. You can optionally install stage1 on the master boot sector by specifying the -m option with the installgrub command. See the [installgrub](http://www.oracle.com/pls/topic/lookup?ctx=E23824&id=REFMAN1Minstallgrub-1m)(1M) man page and ["Disk Management in the](http://www.oracle.com/pls/topic/lookup?ctx=E23824&id=SAGDFSgbehx) GRUB Boot Environment" in *[Oracle Solaris Administration: Devices and File Systems](http://www.oracle.com/pls/topic/lookup?ctx=E23824&id=SAGDFSgbehx)* for more information.
- stage2 Is an image that is installed in a reserved area in the fdisk partition. The stage2 image is the core image of GRUB.
- menu. lst file Is typically located in the /*pool-name*/boot/grub directory on systems with a ZFS root file system, where /*pool-name*/boot/grub is the name of the ZFS storage pool. This file is read by the GRUB stage2 file. For more information, see the section,["Modifying](#page-60-0) [Boot Entries and Parameters by Editing the](#page-60-0) menu.lst File" on page 61.

You cannot use the dd command to write stage1 and stage2 images to disk. The stage1 image must be able to receive information about the location of the stage2 image that is on the disk. Use the installgrub command, which is the supported method for installing GRUB boot blocks.

# **Purpose and Function of the GRUB Menu**

The menu that is displayed when you boot an x86 based system is the *GRUB menu*. This menu is based on configuration information that is in the GRUB menu.lst file. When the boot sequence starts, the GRUB menu is displayed. Unless you interrupt the boot sequence, the default entry (typically the first entry in the menu.lst file) is booted by default.

You can edit the GRUB menu at boot time to either boot a different operating system or modify the parameters of the default boot entry. To do so, type e as soon as the GRUB menu is displayed. Typing e interrupts the boot process and takes you to the *GRUB edit menu*, where you can select another OS to boot or modify default boot parameters for the default boot entry. Note that the modified boot behavior persists only until the next time the system is booted. For instructions, see ["Modifying Boot Parameters at Boot Time" on page 56.](#page-55-0)

### **GRUB Device-Naming Conventions**

GRUB uses device-naming conventions that are slightly different than those used in previous releases. Understanding the device-naming conventions that GRUB uses can assist you in correctly specifying drive and partition information when you configure GRUB on your system.

The following table describes the device-naming conventions that GRUB uses.

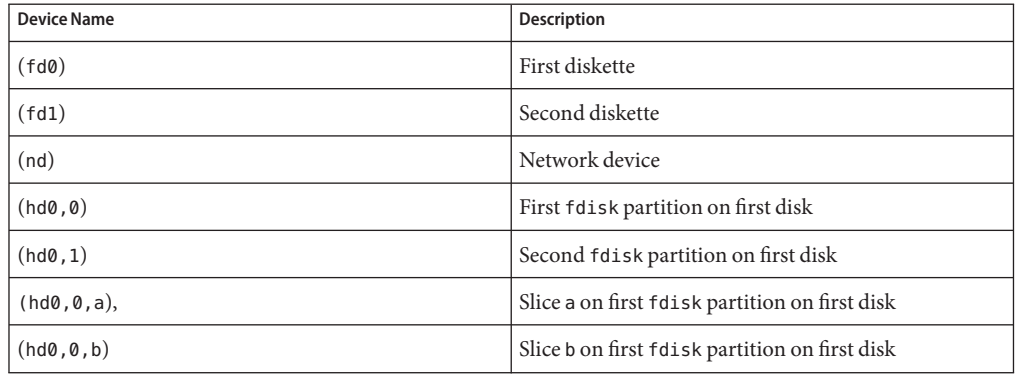

<span id="page-21-0"></span>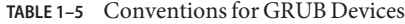

**Note –** All GRUB device names must be enclosed in parentheses.

Starting with the Solaris 10 10/08 release, the findroot command replaces the root command previously used by GRUB. The findroot command provides enhanced capabilities for discovering a targeted disk, irrespective of the boot device.

#### **x86 and GRUB Boot Terminology**

The following basic terminology is used for booting and shutting down an x86 based system:

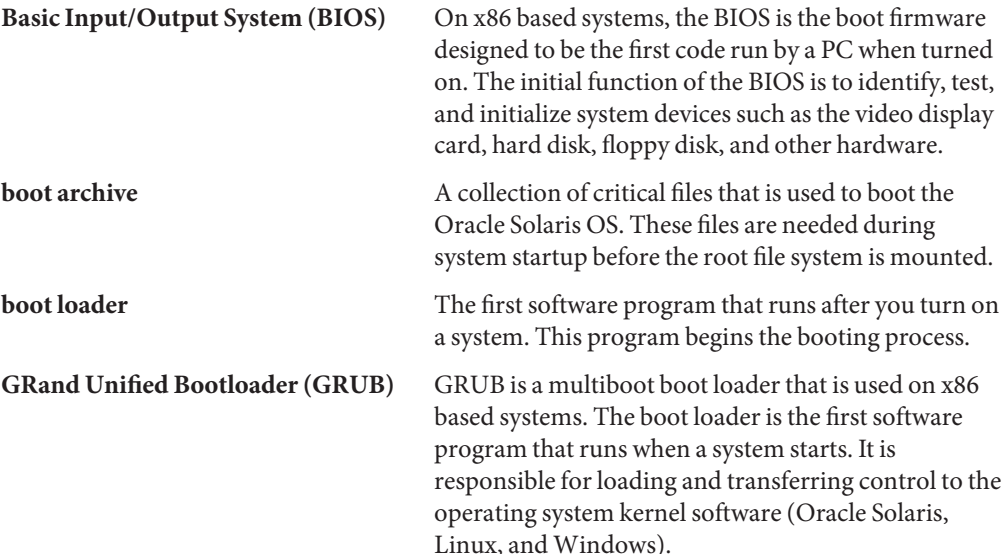

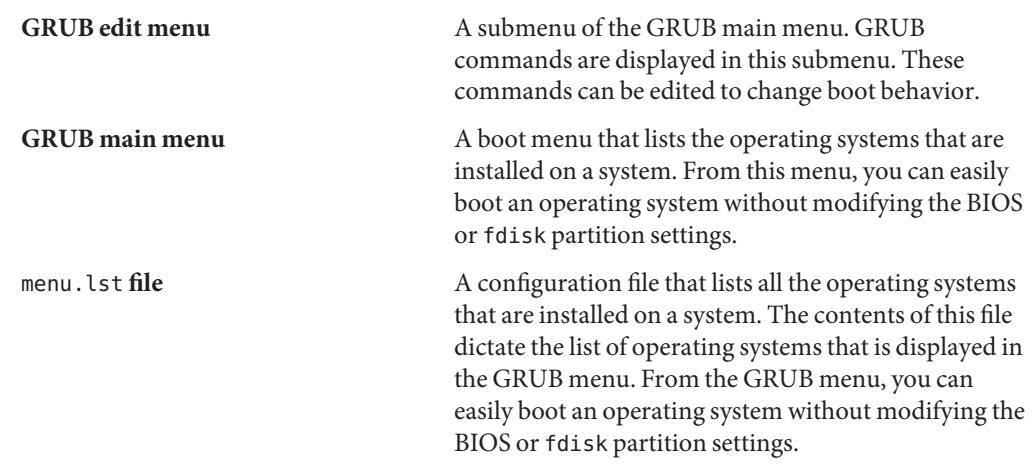

#### <span id="page-24-0"></span>**CHAPTER 2** 2

# Booting an x86 Based System to a Specified State (Tasks)

This chapter provides task-related information for booting an x86 based system to various system states, also known as*run levels*.

The following is a list of the information that is in this chapter:

- "Booting an x86 Based System to a Specified State (Task Map)" on page 25
- ["Booting an x86 Based System to a Specified State" on page 26](#page-25-0)

For overview information about booting an x86 based system, see [Chapter 1, "Booting and](#page-10-0) [Shutting Down an x86 Based System \(Overview\)."](#page-10-0)

For information about booting a SPARC based system to a specified state, see [Chapter 2,](http://www.oracle.com/pls/topic/lookup?ctx=E23824&id=SOLBOOTSPARChbsparcboot-79782) ["Booting a SPARC Based System to a Specified State \(Tasks\)," in](http://www.oracle.com/pls/topic/lookup?ctx=E23824&id=SOLBOOTSPARChbsparcboot-79782) *Booting and Shutting Down [Oracle Solaris on SPARC Platforms](http://www.oracle.com/pls/topic/lookup?ctx=E23824&id=SOLBOOTSPARChbsparcboot-79782)*.

#### **Booting an x86 Based System to a Specified State (Task Map)**

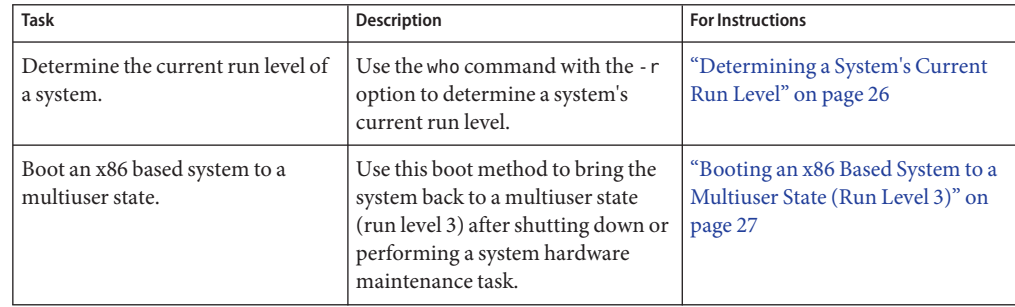

**TABLE 2–1** Booting an x86 Based System to a Specified State: Task Map

<span id="page-25-0"></span>

| TABLE 2-1<br>Booting an x86 Based System to a Specified State: I ask Map |                                                     |                                                                                                    | (Continuea)                                                                         |
|--------------------------------------------------------------------------|-----------------------------------------------------|----------------------------------------------------------------------------------------------------|-------------------------------------------------------------------------------------|
|                                                                          | <b>Task</b>                                         | <b>Description</b>                                                                                             | <b>For Instructions</b>                                                             |
|                                                                          | Boot an x86 based system to a<br>single-user state. | Use this boot method to perform a<br>system maintenance task, such as<br>backing up a file system.             | "Booting an x86 Based System to a<br>Single-User State (Run Level S)" on<br>page 27 |
|                                                                          | Boot an x86 based system<br>interactively.          | Use this boot method after making<br>temporary changes to a system file<br>or the kernel for testing purposes. | "Booting an x86 Based System"<br>Interactively" on page 29                          |

**TABLE 2–1** Booting an x86 Based System to a Specified State: Task Map *(Continued)*

#### **Booting an x86 Based System to a Specified State**

The following procedures describe how to boot an x86 based system to a specified state, also known as*run level booting*.

#### **Determining a System's Current Run Level**

To determine a system's current run level, use the who -r command.

**EXAMPLE 2–1** Determining a System's Run Level

The output of the who -r command displays information about a system's current run level, as well as previous run levels.

```
$ who -r
     . run-level 3 Dec 13 10:10 3 0 S
$
```
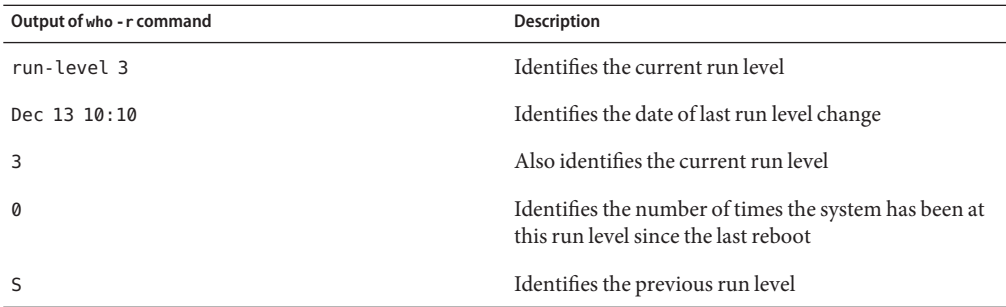

### <span id="page-26-0"></span>**Booting an x86 Based System to a Multiuser State (Run Level 3)**

If a system is turned off, turning it on, or using the reboot command, starts the multiuser boot sequence.

Use the who -r command to verify that the system is brought to the specified run level. See ["Determining a System's Current Run Level" on page 26.](#page-25-0)

#### **How to Boot a System to a Multiuser State (Run Level 3)**

Use this procedure to boot an x86 based system that is currently at run level 0 to run level 3.

#### **Reboot the system. 1**

#### # **reboot**

If the system displays the Press any key to reboot prompt, press any key to reboot the system.

You can also use the Reset button at this prompt. If the system is shut down, turn the system on with the power switch.

When the boot sequence begins, the GRUB main menu is displayed.

#### **When the GRUB main menu is displayed, press Enter to boot the default OS instance. 2**

If you do not select an entry within 10 seconds, the system automatically boots to run level 3.

The login prompt is displayed when the boot process has finished successfully.

**Log in to the system. 3**

*hostname* console login:

**Verify that the system booted to run level 3. 4**

```
$ who -r
        . run-level 3 Mar 2 09:44 3 0 S
```
### **Booting an x86 Based System to a Single-User State (Run Level S)**

Booting a system to a single-user state is used for system maintenance, such as backing up a file system or troubleshooting other system issues.

#### **How to Boot a System to a Single-User State (Run Level S)**

#### **Reboot the system. 1**

#### # **reboot**

If the system displays the Press any key to reboot prompt, press any key to reboot the system.

You can also use the Reset button at this prompt. If the system is shut down, turn the system on with the power switch.

When the boot sequence begins, the GRUB main menu is displayed.

- **When the GRUB main menu is displayed, type e to edit the GRUB menu. 2**
- **Depending on the release you are running, use the arrow keys to select the kernel\$ line. 3**

If you cannot use the arrow keys, use the caret  $(\hat{\ })$  key to scroll up and the letter v key to scroll down.

#### **Type e again to edit the boot entry. 4**

From here, you can add options and arguments to the kernel or kernel\$ line.

**To boot the system to a single-user state, type -s at the end of the boot entry line, then press 5 Return to go back to the previous screen.**

**Note –** To specify other boot behaviors, replace the -s option with the appropriate boot option.

The following alternate boot behaviors can be specified in this manner:

- Perform a reconfiguration boot
- Boot the system with the kernel debugger
- Redirect the console

For more information, see the boot $(1M)$  man page.

#### **To boot the system to a single-user state, type b. 6**

- **When prompted, type the root password. 7**
- **Verify that the system is at run level S. 8**

# **who -r**

run-level S Jun 13 11:07 S 0 0

- **Perform the system maintenance task that required the run level change to S. 9**
- **After you complete the system maintenance task, reboot the system. 10**

#### <span id="page-28-0"></span>**Booting an x86 Based System Interactively**

Booting a system interactively is useful if you need to specify an alternate kernel or the /etc/system file during the boot process. Use the following procedure to boot a system interactively. Alternatively, you can resolve a problem with the /etc/system file by booting an alternative boot environment. See ["Initiating a Reboot of a System to a Newly Activated or](#page-44-0) [Alternate Boot Environment" on page 45.](#page-44-0)

#### **How to Boot a System Interactively**

**Make backup copies of the /etc/system and the boot/solaris/filelist.ramdisk files, then add the /etc/system.bak file name to the /boot/solaris/filelist.ramdisk file. For example: 1**

```
# cp /etc/system /etc/system.bak
# cp /boot/solaris/filelist.ramdisk /boot/solaris/filelist.ramdisk.orig
# echo "etc/system.bak" >> /boot/solaris/filelist.ramdisk
```
**Update the boot archive. 2**

# **bootadm update-archive -v**

**Reboot the system. 3**

# **reboot**

- **When the GRUB menu is displayed, select the OS that you want boot interactively, then type e. 4**
- **Using the arrow keys, select the kernel\$ line, then type e to edit the specified boot entry. 5**
- **Type -a at the end of the line, then press Return. 6**
- **Type b to boot the system interactively. 7**
- **Respond the system prompts as follows: 8**
	- **a. Specify an alternate system file, then press Return.** Name of system file [etc/system]: **/etc/system.bak**
	- **b. Specify the root file system, then press Return.**
	- **c. Specify the physical name of the root device, then press Return.**

Pressing Return without providing any information accepts the system defaults.

**Repair the damaged /etc/system file. 9**

**Reboot the system to run level 3. 10**

# **reboot**

<span id="page-30-0"></span>**CHAPTER 3** 3

# Shutting Down a System (Tasks)

This chapter provides overview and task-related information for shutting down a system. The procedures for shutting down an x86 based system are identical to the procedures for shutting down a SPARC based system. However, output for certain examples might vary.

The following is a list of the information that is in this chapter:

- "Shutting Down a System (Task Map)" on page 31
- ["Overview of Shutting Down a System" on page 32](#page-31-0)
- ["Guidelines for Shutting Down a System" on page 32](#page-31-0)
- ["Shutting Down a System" on page 34](#page-33-0)
- ["Turning Off Power to System Devices" on page 39](#page-38-0)

For overview information about booting an x86 based system, see [Chapter 1, "Booting and](#page-10-0) [Shutting Down an x86 Based System \(Overview\)."](#page-10-0)

For information about booting and shutting down a SPARC based system, see *[Booting and](http://www.oracle.com/pls/topic/lookup?ctx=E23824&id=SOLBOOTSPARC) [Shutting Down Oracle Solaris on SPARC Platforms](http://www.oracle.com/pls/topic/lookup?ctx=E23824&id=SOLBOOTSPARC)*.

#### **Shutting Down a System (Task Map)**

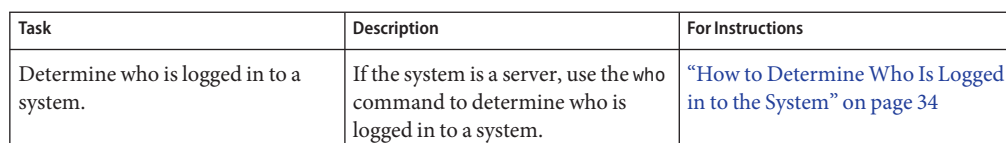

**TABLE 3–1** Shutting Down a System: Task Map

| Task                                                 | <b>Description</b>                                                                                                    | <b>For Instructions</b>                                                    |
|------------------------------------------------------|----------------------------------------------------------------------------------------------------|----------------------------------------------------------------------------|
| Shut down a system by using the<br>shutdown command. | Use the shutdown command with<br>the appropriate options to shut<br>down a system. This method is<br>preferred for shutting down a<br>server. | "How to Shut Down a System by<br>Using the shutdown Command" on<br>page 34 |
| Shut down a system by using the<br>init command.     | Use the init command and<br>indicate the appropriate run level<br>to shut down a system.                                                      | "How to Shut Down a System by<br>Using the init Command" on<br>page 38     |

<span id="page-31-0"></span>**TABLE 3–1** Shutting Down a System: Task Map *(Continued)*

#### **Overview of Shutting Down a System**

Oracle Solaris is designed to run continuously so that the electronic mail and network software can work correctly. However, some system administration tasks and emergency situations require that the system be shut down to a level where you can safely turn off power. In some cases, the system needs to be brought to an intermediate level, where not all system services are available.

Such cases include the following:

- Adding or removing hardware
- Preparing for an expected power outage
- Performing file system maintenance, such as a backup

For information about using your system's power management features, see the [poweradm](http://www.oracle.com/pls/topic/lookup?ctx=E23824&id=REFMAN1Mpoweradm-1m)(1M) man page.

# **Guidelines for Shutting Down a System**

Keep the following in mind when you shut down a system:

- Use either the shutdown or the init command to shut down a system. Both commands perform a clean system shutdown, which means all system processes and services are terminated normally.
- You need to be the root role to use the shutdown and init commands.
- Both the shutdown and init commands take a run level as an argument.

<span id="page-32-0"></span>The three most common run levels are as follows:

- **Run level 3** All system resources are available and users can log in. By default, booting a system brings it to run level 3, which is used for normal day-to-day operations. This run level is also known as the multiuser state, with NFS resources shared.
- **Run level 6** Shuts down the system to run level 0, and then reboots the system to a multiuser level with SMB or NFS resources shared (or whatever run level is the default in the inittab file).
- **Run level 0** The operating system is shut down, and it is safe to turn off power. You need to bring a system to run level 0 whenever you move a system, or add or remove hardware.

Run levels are fully described in ["How Run Levels Work" on page 17.](#page-16-0)

#### **System Shutdown Commands**

The shutdown and init commands are the primary commands that are used to shut down a system. Both commands perform a *clean shutdown* of the system. As such, all file system changes are written to disk, and all system services, processes, and the operating system are terminated normally.

The use of a system's Stop key sequence or turning a system off and then on are not clean shutdowns because system services are terminated abruptly. However, sometimes these actions are needed in emergency situations.

The following table describes the various shutdown commands and provides recommendations for using them.

| Command  | <b>Description</b>                                                                                                    | When to Use                                                                                                    |
|----------|----------------------------------------------------------------------------------------------------|----------------------------------------------------------------------------------------------------|
| shutdown | An executable that calls the init<br>program to shut down the system. The<br>system is brought to run level S by<br>default.                              | Use this command to shut down servers that are<br>operating at run level 3.                                                                                                    |
| init     | An executable that terminates all active<br>processes and synchronizes the disks<br>before changing run levels.                                           | Because this command provides a faster system<br>shutdown, the command is preferred for<br>shutting down stand-alone systems when other<br>users will not be affected. There is no notification<br>sent for an impending shutdown. |
| reboot   | An executable that synchronizes the<br>disks and passes boot instructions to<br>the uadmin system call. In turn, this<br>system call stops the processor. | The init command is the preferred method.                                                                                                    |

**TABLE 3–2** Shutdown Commands

<span id="page-33-0"></span>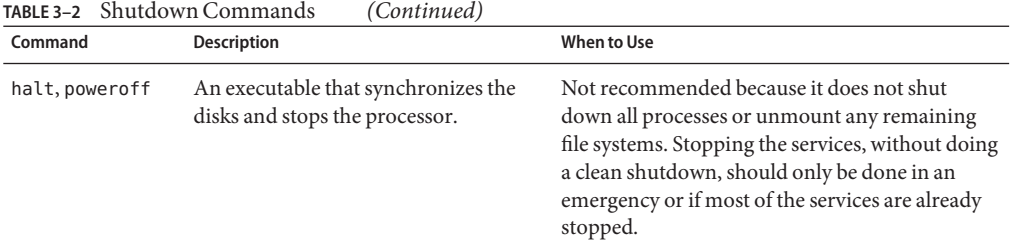

#### **Shutting Down a System**

The following procedures and examples describe how to shut down a system by using the shutdown and init commands.

#### ▼ **How to DetermineWho Is Logged in to the System**

For Oracle Solaris systems that are used as multiuser timesharing systems, you might need to determine if any users are logged into the system before shutting it down. Use the following procedure in these instances.

**To determine who is logged in to a system, use the who command, as follows:** ●

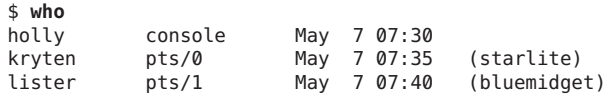

- Data in the first column identifies the user name of the logged-in user.
- Data in the second column identifies the terminal line of the logged-in user.
- Data in the third column identifies the date and time that the user logged in.
- Data in the fourth column, if present, identifies the host name if the user is logged in from a remote system.

#### ▼ **How to Shut Down a System by Using the shutdown Command**

- **Become the root role. 1**
- **For a server shutdown, find out if any users are logged in to the system. 2**

# **who**

A list of all logged-in users is displayed.

#### **Shut down the system. 3**

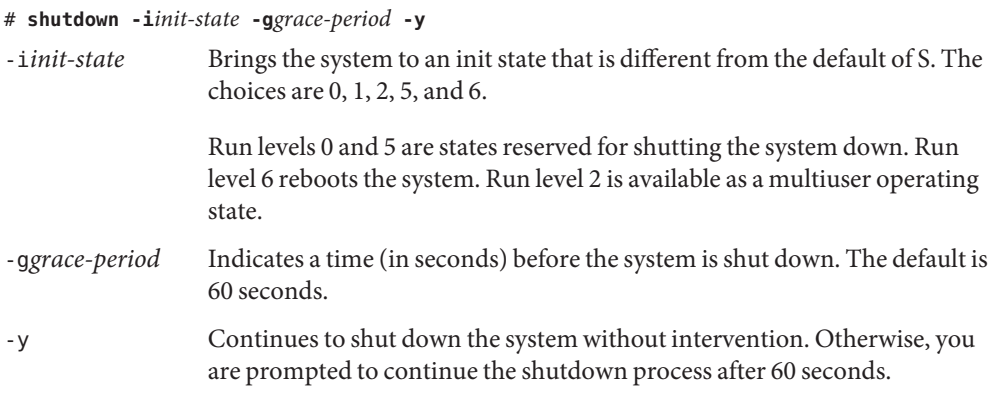

For more information, see the [shutdown](http://www.oracle.com/pls/topic/lookup?ctx=E23824&id=REFMAN1Mshutdown-1m)(1M) man page.

#### **If you are asked for confirmation, type y. 4**

Do you want to continue? (y or n): **y**

If you used the shutdown -y command, you will not be prompted to continue.

**Type the root password, if prompted. 5**

```
Type Ctrl-d to proceed with normal startup,
(or give root password for system maintenance): xxxxxx
```
- **After you have finished performing any system administration tasks, press Control-D to return 6 to the default system run level.**
- **Use the following table to verify that the system is at the run level that you specified in the shutdown command. 7**

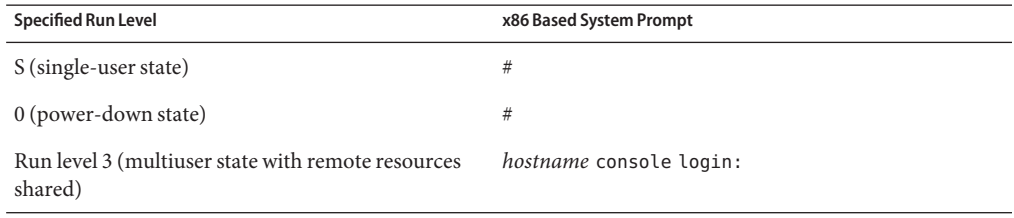

#### Bringing a System to a Single-User State (Run Level S) by Using the shutdown Command **Example 3–1**

In the following example, the shutdown command is used to bring a system to run level S (the single-user state) in three minutes.

# **who** root console Apr 15 06:20 # **shutdown -g180 -y** Shutdown started. Fri Apr 15 06:20:45 MDT 2011 Broadcast Message from root (console) on portia Fri Apr 15 06:20:46... The system portia will be shut down in 3 minutes showmount: portia: RPC: Program not registered Broadcast Message from root (console) on portia Fri Apr 15 06:21:46... The system portia will be shut down in 2 minutes showmount: portia: RPC: Program not registered Broadcast Message from root (console) on portia Fri Apr 15 06:22:46... The system portia will be shut down in 1 minute showmount: portia: RPC: Program not registered Broadcast Message from root (console) on portia Fri Apr 15 06:23:16... The system portia will be shut down in 30 seconds showmount: portia: RPC: Program not registered Changing to init state s - please wait svc.startd: The system is coming down for administration. Please wait. root@portia:~# Apr 15 06:24:28 portia svc.startd[9]: Apr 15 06:24:28 portia syslogd: going down on signal 15 svc.startd: Killing user processes. Requesting System Maintenance Mode (See /lib/svc/share/README for more information.) SINGLE USER MODE

```
Enter user name for system maintenance (control-d to bypass):xxxxxx #
```
#### Example 3-2 Bringing a System to a Shutdown State (Run Level 0) by Using the shutdown Command

In the following example, the shutdown command is used to bring a system to run level 0 in five minutes without requiring additional confirmation.

# **who** root console Jun 17 12:39...  $Jun 17 12:39 (::0.0)$ # **shutdown -i0 -g300 -y** Shutdown started. Fri Apr 15 06:35:48 MDT 2011 Broadcast Message from root (console) on murky Fri Apr 15 06:35:48... The system pinkytusk will be shut down in 5 minutes showmount: murkey: RPC: Program not registered showmount: murkey: RPC: Program not registered Broadcast Message from root (console) on murkey Fri Apr 15 06:38:48... The system murkey will be shut down in 2 minutes
showmount: murkey: RPC: Program not registered Broadcast Message from root (console) on murkey Fri Apr 15 06:39:48... The system murkey will be shut down in 1 minute

showmount: murkey: RPC: Program not registered Broadcast Message from root (console) on murkey Fri Apr 15 06:40:18... The system murkey will be shut down in 30 seconds

showmount: murkey: RPC: Program not registered Broadcast Message from root (console) on murkey Fri Apr 15 06:40:38... THE SYSTEM murkey IS BEING SHUT DOWN NOW ! ! ! Log off now or risk your files being damaged

showmount: murkey: RPC: Program not registered Changing to init state 0 - please wait root@murkey:~# svc.startd: The system is coming down. Please wait. svc.startd: 122 system services are now being stopped. Apr 15 06:41:49 murkey svc.startd[9]: Apr 15 06:41:50 murkey syslogd: going down on signal 15 svc.startd: Killing user processes. Apr 15 06:41:57 The system is down. Shutdown took 69 seconds. syncing file systems... done Press any key to reboot. Resetting...

If you are bringing the system to run level 0 to turn off power to all devices, see ["Turning Off](#page-38-0) [Power to System Devices" on page 39.](#page-38-0)

#### Bringing a System to a Multiuser State (Run Level 3) by Using the shutdown Command **Example 3–3**

In the following example, the shutdown command is used to reboot a system to run level 3 in two minutes. No additional confirmation is required.

# **who** root console Jun 14 15:49 (:0) userabc pts/4 Jun 14 15:46 (:0.0) # **shutdown -i6 -g120 -y** Shutdown started. Fri Apr 15 06:46:50 MDT 2011 Broadcast Message from root (console) on venus Fri Apr 15 06:46:50... The system venus will be shut down in 2 minutes showmount: venus: RPC: Program not registered showmount: venus: RPC: Program not registered Broadcast Message from root (console) on venus Fri Apr 15 06:47:50... The system venus will be shut down in 1 minute showmount: venus: RPC: Program not registered showmount: venus: RPC: Program not registered Broadcast Message from root (console) on venus Fri Apr 15 06:48:20... The system venus will be shut down in 30 seconds showmount: venus: RPC: Program not registered

Broadcast Message from root (console) on venus Fri Apr 15 06:48:40...

THE SYSTEM venus IS BEING SHUT DOWN NOW ! ! ! Log off now or risk your files being damaged showmount: venus: RPC: Program not registered Changing to init state 6 - please wait root@venus:~# svc.startd: The system is coming down. Please wait. svc.startd: 123 system services are now being stopped. Apr 15 06:49:32 venus svc.startd[9]: Apr 15 06:49:32 venus syslogd: going down on signal 15 svc.startd: Killing user processes. Apr 15 06:49:40 The system is down. Shutdown took 50 seconds. syncing file systems... done rebooting... SunOS Release 5.11 Version 2010-12-10 64-bit Copyright (c) 1983, 2010, Oracle and/or its affiliates. All rights reserved. Booting to milestone "milestone/single-user:default". Hostname: venus NIS domain name is solaris.us.oracle.com . . . venus console login:

Regardless of why you shut down a system, you will probably want to return to run level 3, where all file resources are available, and users can log in. For instructions on bringing a system back to a multiuser state, see ["Booting an x86 Based System to a Multiuser State \(Run Level 3\)"](#page-26-0) [on page 27.](#page-26-0) **See Also**

### **How to Shut Down a System by Using the init Command**

Use this procedure when you need to shut down a stand-alone system.

- **Become the root role. 1**
- **Shut down the system. 2**
	- # **init 5**

For more information, see the init[\(1M\)](http://www.oracle.com/pls/topic/lookup?ctx=E23824&id=REFMAN1Minit-1m) man page.

#### Bringing a System to a Shutdown State (Run Level 0) by Using the init Command **Example 3–4**

In this example, the init command is used to bring an x86 based stand-alone system to the run level where it is safe to turn off power.

```
# init 0
#
INIT: New run level: 0
The system is coming down. Please wait.
```

```
.
.
The system is down.
syncing file systems... [11] [10] [3] done
Press any key to reboot
```
Regardless of why you shut down the system, you will probably want to return to run level 3, where all file resources are available, and users can log in. For instructions on bringing a system back to a multiuser state, see ["Booting an x86 Based System to a Multiuser State \(Run Level 3\)"](#page-26-0) [on page 27.](#page-26-0) **See Also**

### **Turning Off Power to System Devices**

.

You need to turn off power to all system devices when you do the following:

- Replace or add hardware.
- Move the system from one location to another.
- Prepare for an expected power outage or natural disaster such as an approaching electrical storm.

For information about turning off power to devices, see the instructions for the specified hardware in the product documentation at [http://www.oracle.com/technetwork/indexes/](http://www.oracle.com/technetwork/indexes/documentation/index.html) [documentation/index.html](http://www.oracle.com/technetwork/indexes/documentation/index.html).

# **CHAPTER 4** 4

# Rebooting an x86 Based System (Tasks)

This chapter describes the various methods for rebooting an x86 based system, including information about the Fast Reboot feature of Oracle Solaris.

The following is a list of the information that is in this chapter:

- "Rebooting an x86 Based System (Task Map)" on page 41
- ["Rebooting an x86 Based System" on page 42](#page-41-0)
- ["Accelerating the Reboot Process on an x86 Based System" on page 44](#page-43-0)

For overview information about booting an x86 based system, see [Chapter 1, "Booting and](#page-10-0) [Shutting Down an x86 Based System \(Overview\)."](#page-10-0)

For information about rebooting a SPARC based system, see [Chapter 4, "Rebooting a SPARC](http://www.oracle.com/pls/topic/lookup?ctx=E23824&id=SOLBOOTSPARCsparcrestart-1) Based System (Tasks)," in *[Booting and Shutting Down Oracle Solaris on SPARC Platforms](http://www.oracle.com/pls/topic/lookup?ctx=E23824&id=SOLBOOTSPARCsparcrestart-1)*.

### **Rebooting an x86 Based System (Task Map)**

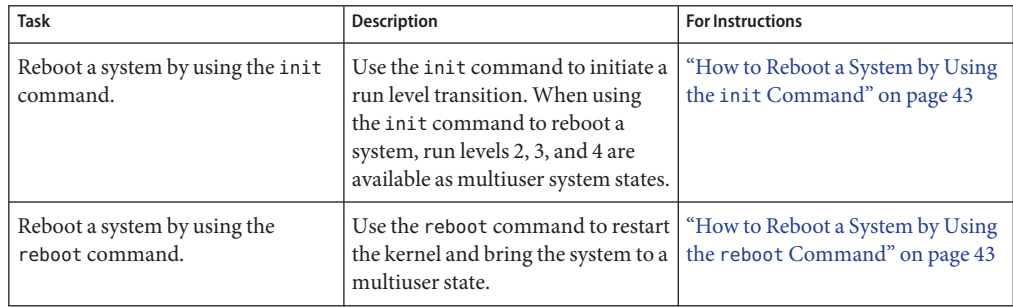

**TABLE 4–1** Rebooting an x86 Based System: Task Map

| Task                                                                                  | <b>Description</b>                                                                                                    | <b>For Instructions</b>                                                                               |
|---------------------------------------------------------------------------------------|----------------------------------------------------------------------------------------------------|----------------------------------------------------------------------------------------------------|
| Initiate a reboot of an x86 based<br>system, bypassing the BIOS.                      | Because Fast Reboot is the default<br>boot mode in this release, you can<br>use either the reboot or the init 6<br>command to initiate a fast reboot<br>of the system.                                                         | "How to Reboot a System<br>Bypassing the BIOS" on page 45                                             |
| Initiate a reboot of an x86 based<br>system to a newly created boot<br>environment.   | Initiate a fast reboot of an x86<br>based system to a newly created or<br>alternate boot environment by<br>specifying that boot environment<br>with the reboot command.                                                        | "Initiating a Reboot of a System to a<br>Newly Activated or Alternate Boot<br>Environment" on page 45 |
| Change the default behavior of the<br>Fast Reboot feature on an x86<br>based system.  | On x86 platforms, both Fast<br>Reboot and Panic Fast Reboot are<br>enabled by default and are<br>managed by the boot-config<br>service. You can change this default<br>behavior by disabling one or both<br>of these features. | "Changing the Default Behavior of<br>the Fast Reboot Feature" on<br>page 46                           |
| Initiate a standard reboot of an x86<br>based system that has Fast Reboot<br>enabled. | Use the reboot command with the<br>-p option to perform a standard<br>reboot of a system that has the Fast<br>Reboot feature enabled.                                                                                          | "Initiating a Standard Reboot of a<br>System That Has Fast Reboot<br>Enabled" on page 47              |

<span id="page-41-0"></span>**TABLE 4–1** Rebooting an x86 Based System: Task Map *(Continued)*

### **Rebooting an x86 Based System**

You can reboot a system by using either the init command or the reboot command.

The system is always running in one of a set of well-defined run levels. Run levels are also referred to as*init states* because the init process maintains the run level. The init command can be used to initiate a run level transition. When using the init command to reboot a system, run levels 2, 3, and 4 are available as multiuser system states.

The reboot command restarts the kernel. The kernel is loaded into memory by the PROM monitor, which transfers control to the loaded kernel. Although the reboot command can be used by the root user at anytime, in certain cases, as with the reboot of a server, the shutdown command is normally used first to warn all users who are logged in to the system of the impending loss of service. For more information, see [Chapter 3, "Shutting Down a System](#page-30-0) [\(Tasks\)."](#page-30-0)

### <span id="page-42-0"></span>▼ **How to Reboot a System by Using the init Command**

The init command is an executable shell script that terminates all active processes on a system and then synchronizes the disks before changing run levels.

- **Become the root role. 1**
- **Reboot the system. 2**
	- **To reboot the system to the state that is defined by the initdefault entry in the /etc/inittab file, type the following command:**
		- # **init 6**
	- **To reboot the system to a multiuser state, type the following command:** # **init 2**

#### Bringing a System to a Single-User State (Run Level S) by Using the init Command **Example 4–1**

In this example, the init command is used to bring a system to a single-user state (run level S).

```
# init s
#
INIT: New run level: S
The system is coming down for administration. Please wait.
Unmounting remote filesystems: /vol nfs done.
Print services stopped.
syslogd: going down on signal 15
Killing user processes: done.
SINGLE USER MODE
Root password for system maintenance (control-d to bypass): xxxxxx single-user privilege assigned to /dev/console.
Entering System Maintenance Mode
#
```
### ▼ **How to Reboot a System by Using the reboot Command**

When you reboot an x86 based system by using the reboot command, a fast reboot is initiated by default, and the BIOS is bypassed. To reboot a system without bypassing the BIOS, use the -p option with the reboot command. See ["Initiating a Standard Reboot of a System That Has Fast](#page-46-0) [Reboot Enabled" on page 47.](#page-46-0)

**Become the root role. 1**

#### <span id="page-43-0"></span>**Reboot the system. 2**

# **reboot**

### **Accelerating the Reboot Process on an x86 Based System**

The Fast Reboot feature of Oracle Solaris enables you to reboot an x86 based system, bypassing the firmware and boot loader processes. Fast Reboot implements an in-kernel boot loader that loads the kernel into memory and then switches to that kernel, so that the reboot process occurs within seconds. Fast Reboot and Panic Fast Reboot (a fast reboot of system after a system panic) are enabled by default, so there is no need to use the -f option with the reboot command to initiate a fast reboot of an x86 based system.

Fast Reboot support is facilitated by a new boot-config service, svc:/system/boot-config:default. This service provides a means for setting or changing the default boot configuration properties of a system, if required. When the config/fastreboot default property is set to true, the system automatically performs a fast reboot. This property's value is set to true on an x86 based system. For more information, see ["Changing the Default Behavior of the Fast Reboot Feature" on page 46.](#page-45-0)

The system's capability to bypass the firmware when booting a new OS image has dependencies on the device drivers' implementation of a new device operation entry point, quiesce. On supported drivers, this implementation *quiesces* a device, so that at completion of the function, the driver no longer generates interrupts. This implementation also resets the device to a hardware state, from which the device can be correctly configured by the driver's attach routine, without a power cycle of the system or being configured by the firmware. For more information about this functionality, see the [quiesce](http://www.oracle.com/pls/topic/lookup?ctx=E23824&id=REFMAN9Equiesce-9e)( $9E$ ) and dev ops( $9S$ ) man pages.

**Note –** Not all drivers implement the quiesce function. For troubleshooting instructions, see ["Troubleshooting Conditions That Might Prevent Fast Reboot From Working on x86](#page-88-0) [Platforms" on page 89.](#page-88-0)

To view a demo that describes the fast reboot process in more detail, go to [http://download.oracle.com/](http://download.oracle.com/otndocs/tech/OTN_Demos/x86/x86-OTN-Demo/x86-OTN-Demo.html) [otndocs/tech/OTN\\_Demos/x86/x86-OTN-Demo/x86-OTN-Demo.html](http://download.oracle.com/otndocs/tech/OTN_Demos/x86/x86-OTN-Demo/x86-OTN-Demo.html).

### <span id="page-44-0"></span>**How to Reboot a System Bypassing the BIOS**

**Note –** In this Oracle Solaris release, Fast Reboot is the default operating mode on x86 based systems. Previously, to initiate a fast reboot of an x86 based system, you needed to specify the -f option with the reboot command to initiate a fast reboot of the system. You no longer need to specify this option.

- **Become the root role. 1**
- **To initiate a fast reboot of the system, type either of the following commands: 2**
	- # **reboot**
	- # **init 6**

# **Initiating a Reboot of a System to a Newly Activated or Alternate Boot Environment**

There are several ways that you can perform a fast reboot of an x86 based system to an alternate boot environment. The following examples illustrate some of these methods.

**EXAMPLE 4–2** x86: Initiating a Reboot of a System to a Newly ActivatedBoot Environment

The following example shows how to initiate a fast reboot of a system to a newly activated boot environment, 2010-12-10-be.

```
# bootadm list-menu
the location for the active GRUB menu is: /rpool/boot/grub/menu.lst
default 0
0 oracle solaris 11
1 2010-12-10-be
2 zfsbe2
3 2010-12-10-be-s
```

```
# beadm activate 2010-12-10-be
# reboot
```
**EXAMPLE 4–3** x86: Initiating a Reboot of a System by Specifying an Alternate Boot Environment

To fast reboot a system to an alternate boot environment, for example zfsbe2, you would type the following command:

#### # **reboot -- 'rpool/zfsbe2'**

To initiate a fast reboot of a system to a dataset named rpool/zfsbe1, you would type the following command:

<span id="page-45-0"></span>**EXAMPLE 4–3** x86: Initiating a Reboot of a System by Specifying an Alternate Boot Environment *(Continued)*

```
# reboot -- 'rpool/zfsbe1'
```
To initiate a fast reboot of a system to an alternate ZFS root dataset, you would type the following command:

```
# reboot -- 'rpool/ROOT/zfsroot2'
```
**EXAMPLE 4–4** Initiating a Fast Reboot of a System to an Alternate Boot Environment With the Kernel Debugger Enabled

To initiate a fast reboot of a system to the zfsbe3 boot environment with the kernel debugger enabled, you would type the following command:

```
# reboot -- 'rpool/zfsbe3 /platform/i86pc/kernel/amd64/unix -k'
```
**EXAMPLE 4–5** x86: Initiating a Reboot of a System to a New Kernel

To initiate a fast reboot of a system to a new kernel named my-kernel, you would type the following command:

```
# reboot -- '/platform/i86pc/my-kernel/amd64/unix -k'
```
**EXAMPLE 4–6** x86: Initiating a Reboot of a Mounted Disk or a Mounted Dataset

To initiate a fast reboot of a mounted disk or a mounted dataset, you would type the following command:

```
# reboot -- '/mnt/platform/i86pc/my-kernel/amd64/unix -k'
```
**EXAMPLE 4–7** x86: Initiating a Reboot of a System to a Single-User State With the Kernel Debugger Enabled

To initiate a fast reboot of a system to a single-user state with the kernel debugger enabled, you would type the following command:

```
# reboot -- '-ks'
```
### **Changing the Default Behavior of the Fast Reboot Feature**

The Fast Reboot feature is controlled by SMF and implemented through a boot configuration service, svc:/system/boot-config. The boot-config service provides a means for setting or changing the default boot parameters.

<span id="page-46-0"></span>The fastreboot default property of the boot-config service enables an automatic fast reboot of the system when either the reboot or the init 6 command is used. When the config/fastreboot\_default property is set to true, the system automatically performs a fast reboot, without the need to use the reboot -f command. By default, this property's value is set to true on an x86 based system.

The svc:/system/boot-config:default service consists of the following properties:

- config/fastreboot\_default
- config/fastreboot\_onpanic

**EXAMPLE 4–8** x86: Configuring Properties of the boot-config Service

The properties that are part of the boot-config service can be configured by using the svccfg and svcadm commands.

For example, to disable the default behavior of the fastreboot\_onpanic property on an x86 based system, you would set the property's value to false, as shown here:

```
# svccfg -s "system/boot-config:default" setprop config/fastreboot_onpanic=false
# svcadm refresh svc:/system/boot-config:default
```
Note that changing one property's value does not affect the default behavior of the other property.

For information about managing the boot configuration service through SMF, see the [svcadm](http://www.oracle.com/pls/topic/lookup?ctx=E23824&id=REFMAN1Msvcadm-1m)(1M) and [svccfg](http://www.oracle.com/pls/topic/lookup?ctx=E23824&id=REFMAN1Msvccfg-1m)(1M) man pages.

### **Initiating a Standard Reboot of a System That Has Fast Reboot Enabled**

To reboot an x86 based system that has the Fast Reboot feature enabled, without reconfiguring the boot-config service to disable the feature, use the -p option with the reboot command, as shown here:

# **reboot -p**

### **CHAPTER 5** 5

# Booting an x86 Based System From the Network (Tasks)

This chapter provides overview, guidelines, and task-related information for booting an x86 based system from the network.

The following is a list of the information that is in this chapter:

- "Booting an x86 Based System From the Network (Task Map)" on page 49
- ["Booting an x86 Based System from the Network" on page 50](#page-49-0)

For overview information about booting an x86 based system, see [Chapter 1, "Booting and](#page-10-0) [Shutting Down an x86 Based System \(Overview\)."](#page-10-0)

For information about booting a SPARC based system from the network, see [Chapter 5,](http://www.oracle.com/pls/topic/lookup?ctx=E23824&id=SOLBOOTSPARCsparcnetworkboot-1) ["Booting a SPARC Based System From the Network \(Tasks\)," in](http://www.oracle.com/pls/topic/lookup?ctx=E23824&id=SOLBOOTSPARCsparcnetworkboot-1) *Booting and Shutting Down [Oracle Solaris on SPARC Platforms](http://www.oracle.com/pls/topic/lookup?ctx=E23824&id=SOLBOOTSPARCsparcnetworkboot-1)*.

### **Booting an x86 Based System From the Network (Task Map)**

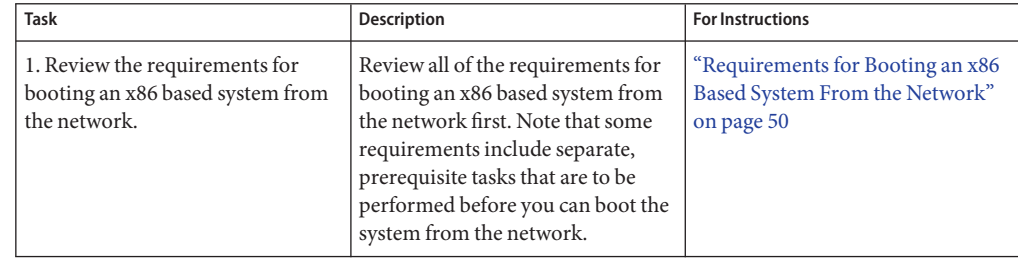

**TABLE 5–1** Booting an x86 Based System From the Network: Task Map

<span id="page-49-0"></span>

| IABLE 3-1<br>- DOOLING an xoo based System From the Network: Task Map<br>(Continuea) |                                                                                                    |                                                                  |  |
|--------------------------------------------------------------------------------------|----------------------------------------------------------------------------------------------------|------------------------------------------------------------------|--|
| <b>Task</b>                                                                          | <b>Description</b>                                                                                                    | <b>For Instructions</b>                                          |  |
| 2. Boot an x86 based system from<br>the network.                                     | After reviewing all of the<br>requirements and performing any<br>preliminary tasks, you are ready to<br>boot the system from the network.<br>Use the reboot command to boot<br>an x86 based system from the<br>network. | "How to Boot an x86 Based System<br>From the Network" on page 51 |  |

**TABLE 5–1** Booting an x86 Based System From the Network: Task Map *(Continued)*

### **Booting an x86 Based System from the Network**

You might need to boot a system from the network for the following reasons:

- To install Oracle Solaris
- For recovery purposes

The network configuration boot strategy that is used in Oracle Solaris is the Dynamic Host Configuration Protocol (DHCP).

If you booting a system from the network to install Oracle Solaris by using the Automated Installer (AI), perform any additional AI install services. For more information, see *[Installing](http://www.oracle.com/pls/topic/lookup?ctx=E23824&id=IOSUI) [Oracle Solaris 11 Systems](http://www.oracle.com/pls/topic/lookup?ctx=E23824&id=IOSUI)*.

### **x86 Network Boot Processes**

Network booting in Oracle Solaris is supported through firmware that is compliant with the Preboot eXecution Environment (PXE), also known as *Pre-Execution Environment*, which is an environment for booting a system by using a network interface independent of data storage devices (like hard disks) or installed operating systems. This firmware is responsible for loading the boot program, which is a special GRUB Stage 2 file named pxegrub. The pxegrub file includes the basic implementations of the Trivial File Transfer Protocol (TFTP), DHCP, User Datagram Protocol (UDP), Internet Protocol (IP), and a mini-driver that uses the Universal Network Device Interface (UNDI) firmware interfaces to transfer packets across the network.

# **Requirements for Booting an x86 Based System From the Network**

Any system can boot from the network, if a boot server is available. You might need to boot a stand-alone system from the network for recovery purposes or to install Oracle Solaris. You can boot an x86 based system directly from a network that supports the PXE network boot protocol. Note that the PXE protocol is available only on devices that implement the Intel Preboot Execution Environment specification.

<span id="page-50-0"></span>The default network boot strategy that is used for both PXE and non-PXE devices is DHCP. To perform a network boot of an x86 based system to install Oracle Solaris or for recovery purposes, a DHCP server that is configured for PXE clients is required. A boot server that provides tftp service is also required. If no PXE or DHCP server is available, you can load GRUB from a diskette, a CD-ROM, or a local disk.

The DHCP server supplies the information that the client needs to configure its network interface. If you are setting up an Automated Installer (AI) server, that server can also be the DHCP server. Or, you can set up a separate DHCP server. For more information about DHCP, see Part II, "DHCP," in *[Oracle Solaris Administration: IP Services](http://www.oracle.com/pls/topic/lookup?ctx=E23824&id=SYSADV3dhcptm-1)*.

The DHCP server must be able to respond to the DHCP classes, PXEClient and GRUBClient with the following information:

- IP address of the file server
- Name of the boot file (pxegrub)

The sequence for performing a PXE network boot of the Oracle Solaris OS is as follows:

- 1. The BIOS is configured to boot from a network interface.
- 2. The BIOS sends a DHCP request.
- 3. The DHCP server replies with the server address and the name of the boot file.
- 4. The BIOS downloads pxegrub by using tftp and executes pxegrub.
- 5. The system downloads a GRUB menu file by using tftp.

This file displays the boot menu entries that are available.

6. After you select a menu entry, the system begins to load Oracle Solaris.

### ▼ **How to Boot an x86 Based System From the Network**

**Before You Begin**

- Perform any prerequisite tasks for setting up DHCP configuration. See ["Requirements for](#page-49-0) [Booting an x86 Based System From the Network" on page 50.](#page-49-0)
- If you booting an x86 based system from the network to install Oracle Solaris, you must download the AI client image and create an install service based on that image. For prerequisites and further instructions, see [Part III, "Installing Using an Install Server," in](http://www.oracle.com/pls/topic/lookup?ctx=E23824&id=IOSUIuseaipart) *[Installing Oracle Solaris 11 Systems](http://www.oracle.com/pls/topic/lookup?ctx=E23824&id=IOSUIuseaipart)*.
- **Reboot the system. 1**
- **Instruct the BIOS to boot from the network. 2**
	- **If your system uses a specific keystroke sequence to boot from the network, type the keystrokes when the BIOS screen is displayed.**
- **If you need to manually modify the BIOS settings to boot from the network, type the keystroke sequence to access the BIOS setup utility.Then, modify the boot priority to boot from the network.**
- **When the GRUB menu is displayed, select the network installation image that you want to 3 install.**

### **CHAPTER 6** 6

# Modifying Boot Parameters on an x86 Based System (Tasks)

This chapter provides task-related information about modifying the boot parameters on an x86 based system.

The following is a list of the information that is in this chapter:

- "Modifying Boot Parameters on an x86 Based System (Task Map)" on page 53
- ["Modifying Boot Parameters on an x86 Based System" on page 55](#page-54-0)

If you need to configure x86 boot mode properties on an Oracle Integrated Lights Out Manager (ILOM) service processor, see the hardware documentation at [http://download.oracle.com/](http://download.oracle.com/docs/cd/E19694-01/E21741-02/index.html) [docs/cd/E19694-01/E21741-02/index.html](http://download.oracle.com/docs/cd/E19694-01/E21741-02/index.html).

For overview information about booting an x86 based system, see [Chapter 1, "Booting and](#page-10-0) [Shutting Down an x86 Based System \(Overview\)."](#page-10-0)

For information about modifying boot parameters on a SPARC based system, see [Chapter 6,](http://www.oracle.com/pls/topic/lookup?ctx=E23824&id=SOLBOOTSPARCsparcbehave-1) ["Modifying Boot Parameters on a SPARC Based System \(Tasks\)," in](http://www.oracle.com/pls/topic/lookup?ctx=E23824&id=SOLBOOTSPARCsparcbehave-1) *Booting and Shutting Down [Oracle Solaris on SPARC Platforms](http://www.oracle.com/pls/topic/lookup?ctx=E23824&id=SOLBOOTSPARCsparcbehave-1)*.

# **Modifying Boot Parameters on an x86 Based System (Task Map)**

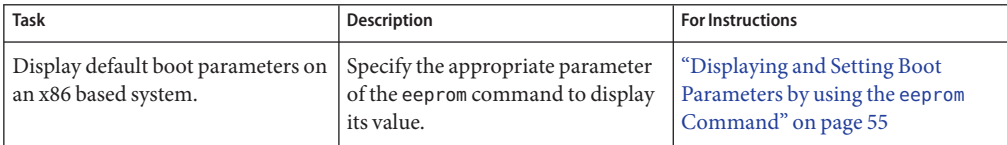

**TABLE 6–1** Modifying Boot Parameters on an x86 Based System: Task Map

| $\cdots$<br><u>הייי</u><br>100000<br><b>Task</b>                                 | $1000$ $1000$ $100$<br>$0.001111 + 0.0011$<br><b>Description</b>                                                                                                    | $\sqrt{2}$<br><b>For Instructions</b>                                                               |
|----------------------------------------------------------------------------------|----------------------------------------------------------------------------------------------------|----------------------------------------------------------------------------------------------------|
| Modify boot parameters on an x86<br>based system by using the eeprom<br>command. | Modify boot parameters on an x86<br>based system by using the eeprom<br>command. Boot parameters that<br>are set by using the eeprom<br>command persist over a system<br>reboot, unless these options are<br>overridden by editing the GRUB<br>menu at boot time.                                                           | "How to Modify Boot Parameters<br>by Using the eeprom Command"<br>on page 56                        |
| Modify boot parameters on an x86<br>based system at boot time.                   | Modify boot parameters by editing<br>the GRUB menu at boot time. Boot<br>options that are specified by editing<br>the GRUB menu at boot time only<br>persist until the next time the<br>system is booted.                                                                                                    | "x86: How to Modify Boot<br>Parameters at Boot Time" on<br>page 58                                  |
| Configure console parameters on<br>an x86 based system at boot time.             | The Oracle Solaris release supports<br>higher resolution and color depth<br>on x86 based systems than the<br>older Video Graphics Array (VGA)<br>640-480 16-color console. To<br>modify console settings, specify the<br>appropriate command-line -B<br>console=val parameter at boot<br>time.                              | Example 6–2 and Example 6–3                                                                         |
| Disable the default shutdown<br>animation behavior.                              | To prevent the progress status<br>indicator from displaying, during<br>shutdown, set the new<br>splash-shutdown property of the<br>svc:/system/boot-configSMF<br>service to false.                                                                                                    | "Disabling Shutdown Animation"<br>on page 60                                                        |
| Modify boot parameters on an x86<br>based system by editing the<br>menu.lstfile. | Modify boot parameters by editing<br>the menu. lst configuration file to<br>add new OS entries or redirect the<br>console. Changes that you make to<br>the file persist over system reboots.                                                                                                    | "Modifying Boot Entries and<br>Parameters by Editing the<br>menu. lst File" on page 61              |
| Add a Linux entry to the menu . lst<br>file after installing Oracle Solaris.     | If you install Linux on one partition<br>first and then install Oracle Solaris<br>on another partition afterwards,<br>you will need to follow special<br>instructions to ensure that the<br>GRUB menu information from the<br>new installation does not erase the<br>GRUB menu information from a<br>previous installation. | "How to Add a Linux Entry to the<br><b>GRUB Menu After Installing</b><br>Oracle Solaris" on page 62 |

**TABLE 6–1** Modifying Boot Parameters on an x86 Based System: Task Map *(Continued)*

| <b>Task</b>                                           | <b>Description</b>                                                                                          | <b>For Instructions</b>                                                              |
|-------------------------------------------------------|----------------------------------------------------------------------------------------------------|--------------------------------------------------------------------------------------|
| Locate the active GRUB menu and<br>list menu entries. | Use the bootadm command to view<br>the location of the active GRUB<br>menu and display the menu<br>entries. | "How to Locate the Active GRUB"<br>Menu and List Current Menu<br>Entries" on page 64 |
| Set the default entry for the active<br>GRUB menu.    | Use the bootadm command to set<br>the default entry for the active<br>GRUB menu on a system.                | "How to Set the Default Boot Entry<br>for the Active GRUB Menu" on<br>page 64        |

<span id="page-54-0"></span>**TABLE 6–1** Modifying Boot Parameters on an x86 Based System: Task Map *(Continued)*

# **Modifying Boot Parameters on an x86 Based System**

The primary methods for modifying boot parameters on an x86 based system are as follows:

■ By using the eeprom command

The eeprom command is used to assign a different value to a standard set of parameters. These values, which are equivalent to the SPARC OpenBoot PROM NVRAM variables, are stored either in the /boot/solaris/bootenv.rc file or in the menu.lst file. Changes that are made to boot parameters by using the eeprom command persist over each system reboot and are preserved during a software upgrade. See the [eeprom](http://www.oracle.com/pls/topic/lookup?ctx=E23824&id=REFMAN1Meeprom-1m)(1M) man page for more information.

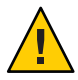

**Caution –** If you directly edit the menu.lst file, certain boot parameters (boot-file, boot-arguments, and console) cannot be changed at a later time by using the eeprom command.

By editing the GRUB menu at boot time

Changes that are made by modifying the default kernel usage at boot time override options that you set by using the eeprom command. However, these changes only remain in effect until the next time you boot the system. See the [kernel](http://www.oracle.com/pls/topic/lookup?ctx=E23824&id=REFMAN1Mkernel-1m)  $(1M)$  man page for more information.

By editing the GRUB configuration file

## **Displaying and Setting Boot Parameters by using the eeprom Command**

To determine the default values for a specific boot parameter, use the eeprom command, as follows:

```
$ eeprom parameter
```
<span id="page-55-0"></span>For example, to display the default value for the boot-device parameter, you would type:

\$ **eeprom boot-device**

**Note –** You do not need to be the root user to display boot parameters. However, to change boot parameters or any other parameters by using the eeprom command, you must become the root user.

### **How to Modify Boot Parameters by Using the eeprom Command**

- **Become the root role. 1**
- **Change the specified parameter. 2**
	- # **eeprom** *parameter***=***new-value*
- **Verify that the new parameter has been set. 3**
	- # **eeprom** *parameter*

The output should display the new eeprom value for the specified parameter.

#### Setting the auto-boot Parameter by Using the eeprom Command **Example 6–1**

The following example shows how to set the auto-boot boot parameter to true.

#### # **eeprom auto-boot?=true**

When the eeprom command is run in user mode, any parameters that have a trailing question mark (?) need to be enclosed in double quotation marks to prevent the shell from interpreting the question mark. Preceding the question mark with an escape character  $(\setminus)$  also prevents the shell from interpreting the question mark. For example:

```
# eeprom "auto-boot?"=true
```
### **Modifying Boot Parameters at Boot Time**

To modify a system's boot behavior at boot time, for example to boot a system to a single-user state or with the kernel debugger enabled, when the GRUB menu is displayed, interrupt the boot process by typing e to edit the boot entry in the GRUB menu.

The following list describes the boot arguments and options that you can specify by editing the GRUB menu at boot time:

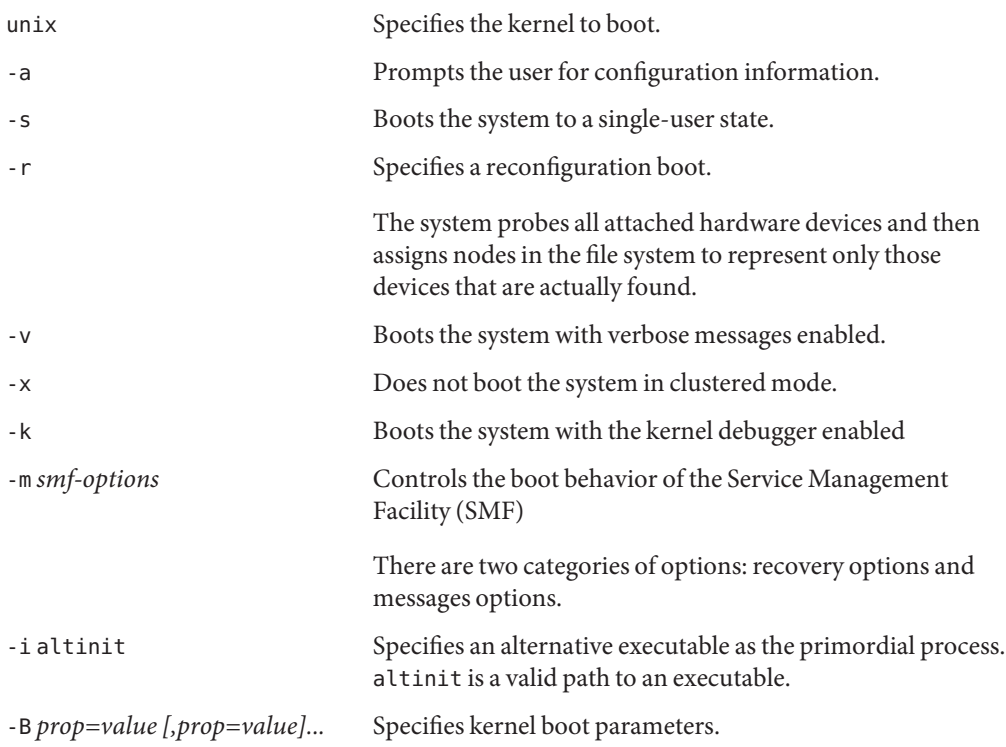

The following are various ways you can modify boot parameters in the GRUB menu by using the -B *prop=val* option:

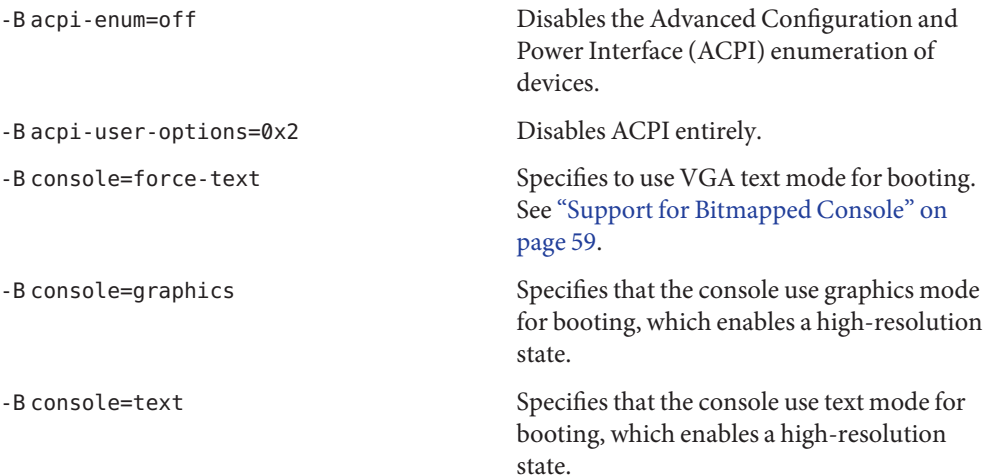

<span id="page-57-0"></span>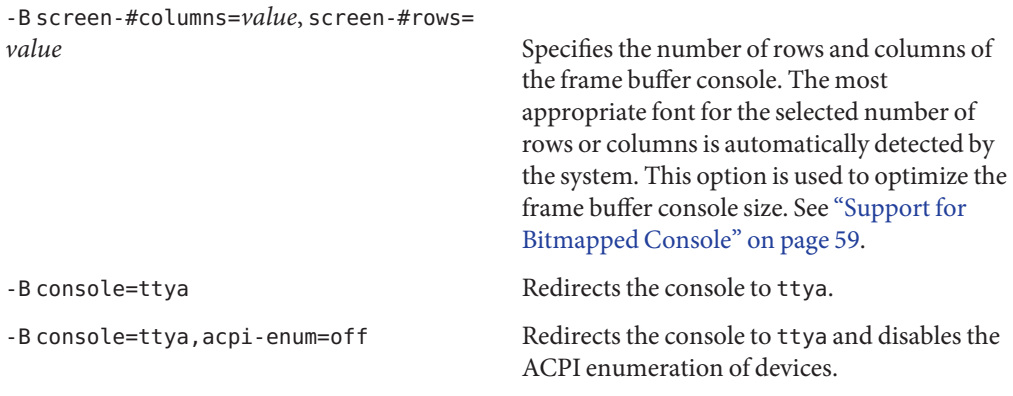

**Note –** When parameters are specified by using the eeprom command *and* on the GRUB command line, the GRUB command line takes precedence.

### ▼ **x86: How to Modify Boot Parameters at Boot Time**

When you modify the default kernel usage by editing the GRUB menu at boot time, the changes do not persist over a system reboot. The default boot parameters are restored the next time you boot the system.

#### **Reboot the system. 1**

When the boot sequence begins, the GRUB main menu is displayed.

- **Use the arrow keys to select the boot entry to edit. 2**
- **Type e to access the GRUB edit menu. 3**
- **Select the kernel\$ line in the menu. 4**
- **Type e to add boot arguments to the line. 5**
- **Type any additional boot arguments. 6**
- **Press Return to save your changes and return to the previous menu. 7**

**Note –** Pressing the Escape key returns you to the GRUB main menu without saving your changes.

#### **To boot the system, type b. 8**

Changes you make take effect when the system is booted.

## <span id="page-58-0"></span>**Support for Bitmapped Console**

Oracle Solaris 11 supports higher resolution and color depth on x86 based systems than the older Video Graphics Array (VGA) 640-480 16-color console. This support is provided for systems that use traditional BIOS and Video Electronics Standards Association (VESA) option read-only memory (ROM). Note that support is limited to when a graphics card or frame buffer is used as a physical or virtual console. There is no impact on the behavior of serial consoles.

To support this feature, two command-line -B *option=val* parameters are available:

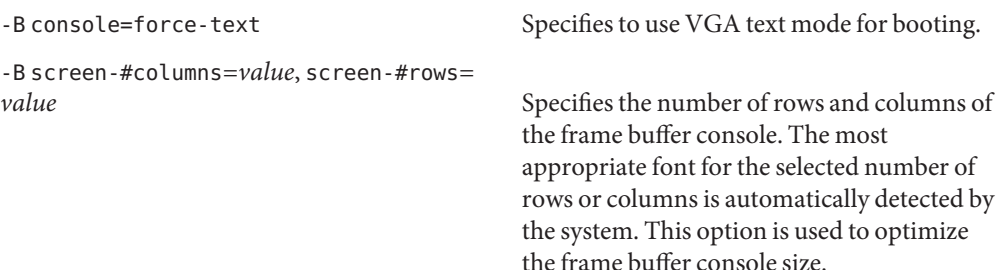

By default, GRUB detects a resolution and color depth that works with the installed video card and monitor. However, a different resolution can be specified, for example, a higher resolution and different color depth.

GRUB supports the following two methods for specifying video mode:

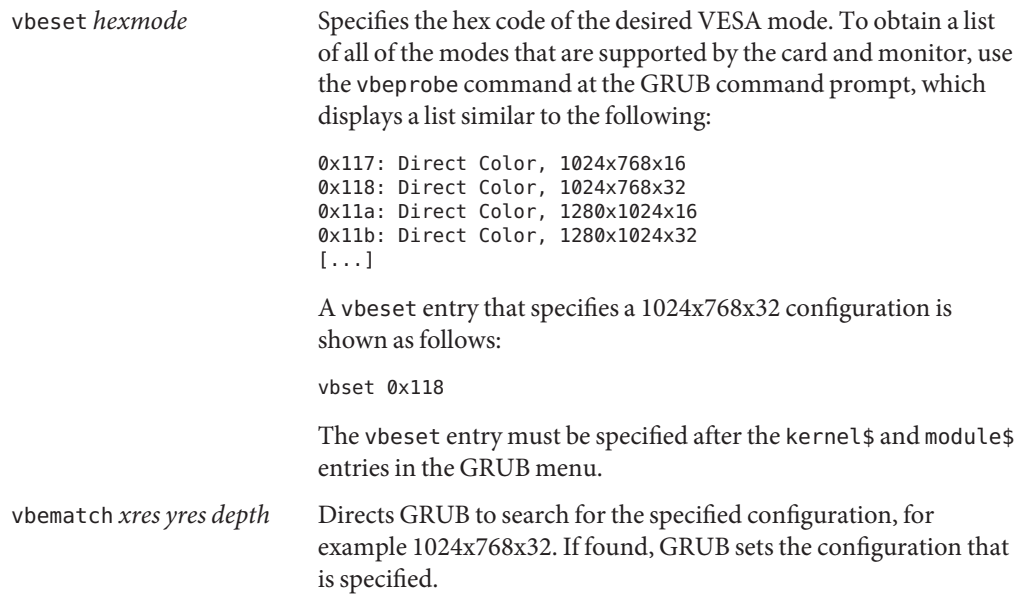

When used instead of a vbeset entry, a vbematch entry for a 1024x768x32 configuration looks like the following:

vbematch 1024 768 32

A vbematch entry must be specified after the kernel\$ and module\$ entries in the GRUB menu.

<span id="page-59-0"></span>**EXAMPLE 6–2** x86: Configuring Text Mode Boot Parameters for the Console

In text mode, the console output is sent to the frame buffer, and input is received from the keyboard. A variant of text mode, the graphics mode displays an image with an animation until either a key is pressed or console interaction is required by the console login, sulogin, or kmdb command. A new property of text, force-text, directs the system to not use a VGA adapter as a bitmap device and sets the adapter to VGA text mode.

When this property is not present, the console device reverts to the device that is specified by the input-device and output-device property pair. When neither the console property, nor the input-device and output-device property pair are present, the console defaults to the frame buffer and keyboard.

The following example shows how to specify the -B console=force-text property on the kernel command line at boot time:

#### **-B console=force-text**

**EXAMPLE 6–3** x86: Enabling a Graphical Display and Configuring Console Text Mode Parameters

By default, the console text mode is 80 columns by 24 rows. To reconfigure this parameter, use the -B option with the screen-#columns=*value* and screen-#rows=*value* parameters.

For example, the following parameters can be specified on the kernel command line to enable a graphical display and allocate a console terminal of 100 columns by 60 rows:

**-B console=graphics, screen-#columns=100,screen-#rows=60**

### **Disabling Shutdown Animation**

During the shutdown process, if the console=graphics option was used to boot the system, and the shutdown is triggered by the Xorg server, a progress status indicator is displayed. To prevent the progress status indicator from displaying, set the new splash-shutdown property of the svc:/system/boot-config SMF service to false, as follows:

```
# svccfg -s svc:/system/boot-config:default setprop config/splash_shutdown = false
# svcadm refresh svc:/system/boot-config:default
```
# <span id="page-60-0"></span>**Modifying Boot Entries and Parameters by Editing the menu.lst File**

The GRUB menu, which is based on entries in the menu.lst configuration file, can be customized. Solaris automatically manages GRUB menu.lst entries for Oracle Solaris boot environments (BEs). As boot environments are created (either by the packaging system or explicitly with the beadm command), GRUB entries are added to the menu.lst file. When boot environments are removed by using the beadm destroy command with the destroy subcommand, the corresponding entries are removed from the GRUB menu. Lst file. Oracle Solaris does not automatically add menu.lst entries for other operating systems that you have installed on your system. You must manually add menu entries for those operating systems. For more information, see ["How to Add a Linux Entry to the GRUB Menu After Installing Oracle](#page-61-0) [Solaris" on page 62.](#page-61-0)

A typical menu.lst file for Oracle Solaris 11 could include the following information:

```
#---------- ADDED BY BOOTADM - DO NOT EDIT ----------
title Oracle Solaris 11 1
findroot (pool_rpool,0,a) 2
bootfs rpool/ROOT/solaris 3
kernel$ /platform/i86pc/kernel/$ISADIR/unix -B $ZFS-BOOTFS,console=graphics 4
module$ /platform/i86pc/$ISADIR/boot_archive 5
#---------------------END BOOTADM--------------------
```
- 1. Specifies the title of the operating system for the menu entry.
- 2. Searches all partitions for the *SIGNATURE* file name. In this example, the file name is pool\_rpool).

GRUB searches only in the /boot/grub/bootsign directory for the file name and then stops as soon as the first instance of the file is found. To be useful, the name of the signature file must be unique across all partitions. After locating the signature file, GRUB invokes the rootcommand on that partition. To optimize the search, an optional partition and slice can be specified.

- 3. Sets the current ZFS boot file system to the specified value. In this example of the menu.lst file, the property sets the current ZFS boot file system to rpool/ROOT/solaris.
- 4. Loads the primary boot image from the specified path. The rest of this line is passed verbatim as the kernel command line. The dollar sign (\$) is an expansion of the \$ISADIR entry.
- 5. Loads the boot archive for the given kernel. The dollar sign (\$) is an expansion of the \$ISADIR entry.

<span id="page-61-0"></span>**Note –** To learn more about specific GRUB commands, type help *command* from the command line.

A configurable timeout is available to boot the default operating system. The default entry that is booted is configurable through the default command. The installation software typically sets the command to boot one of the valid boot entries. To boot a different version of Oracle Solaris (if applicable), or to boot another operating system besides Oracle Solaris, use the arrow keys to select that boot entry, then press Enter to boot that operating system. Note that if the default command is not set, the first boot entry in the GRUB menu will boot.

Only the *active* menu.lst file is used to boot the system. To modify the GRUB menu that is displayed when you boot the system, edit the active GRUB menu.lst file. Changing any other menu.lst file has no effect on the menu that is displayed when you boot the system. To determine the location of the active menu.lst file, use the list-menu subcommand of the bootadm command.

### **How to Add a Linux Entry to the GRUB Menu After Installing Oracle Solaris**

If you are setting up a boot environment in such a way that you install Linux on one partition first and Oracle Solaris on another partition afterwards, you will need to follow special instructions to ensure that the GRUB menu information from the new installation does not erase the GRUB menu information from a previous installation. The following procedure describes how to manually update the menu.lst file to include a Linux entry from a previous installation. These instructions assume that you have already installed Linux on your system and then installed Oracle Solaris afterwards.

**At the completion of the Linux installation, copy the active menu.lst file to a USB drive, so you can reuse the information after you have completed the Oracle Solaris installation. 1**

Typically, this file is /boot/grub/menu.lst.

- **If you are unsure about the location of the active menu.lst file, use the bootadm command to locate the file:**
	- # **bootadm list-menu**
- **If you are unsure about the location of the USB drive, use the mount command, with no options, to determine where the USB drive is mounted.Then, copy the menu.list file to that location.**
- **After the installation has completed, edit the active menu.lst file, as follows: 2**
	- **a. Open a terminal window and become the root role.**

\$ **su root** Password:

**b. Using a text editor, edit the menu.lst file.**

For example:

# **vi /***pool-name***/boot/grub/menu.lst**

where *pool-name* is the name of the ZFS storage pool.

**c. Using the USB drive that you copied the menu.lst file to in Step 1, copy the Linux menu.lst information from the original Linux installation to the end of new menu.lst file.**

For example, the menu. Lst file from an Ubuntu installation would look similar to the following:

```
title Ubuntu 8.04, kernel 2.6.24-18-generic
   root (hd0,4)
   kernel /vmlinuz-2.6.24-18-generic \
root=UUID=1ed7fa17-6d77-4b49-be1a-22481310fd1b ro quiet splash
   initrd /initrd.img-2.6.24-18-generic
   quiet
   title Ubuntu 8.04, kernel 2.6.24-18-generic (recovery mode)
   root (hd0,4)
   kernel /vmlinuz-2.6.24-18-generic \
root=UUID=1ed7fa17-6d77-4b49-be1a-22481310fd1b ro single
   initrd /initrd.img-2.6.24-18-generic
```
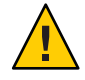

**Caution –** Do not directly edit the original contents of the menu.lst file. Always add new information to the end of the file, or make changes by duplicating the existing content, then modify that content.

### **d. Save and exit the file.**

#### **Reboot the system. 3**

When the system reboots, the GRUB menu should include entries for both the Linux and Oracle Solaris operating systems.

# <span id="page-63-0"></span>**Displaying and Setting Parameters for Boot Entries by Using the bootadm Command**

### **How to Locate the Active GRUB Menu and List Current Menu Entries**

Use this procedure to determine the location of the active GRUB menu and to list current GRUB menu entries.

- **Become the root role. 1**
- **To list the location of the active GRUB menu and current GRUB menu entries, type: 2**
	- # **bootadm list-menu**
	- list-menu Lists the location of the active GRUB menu, as well as the current GRUB menu entries. Information about the autoboot-timeout default entry number, and the title of each entry, is included in the output.
- Listing the Location of the Active GRUB Menu and Current GRUB Menu Entries **Example 6–4**

```
# bootadm list-menu
The location for the active GRUB menu is: /stubboot/boot/grub/menu.lst
default=0
timeout=30
0 2010-12-10-be
1 Oracle Solaris 11
2 Linux
```
### ▼ **How to Set the Default Boot Entry for the Active GRUB Menu**

- **Become the root role. 1**
- **To set the default boot entry in the active GRUB menu, type: 2**

# **bootadm set-menu** *menu-entry*

set-menu Maintains the GRUB menu. The location of the active GRUB menu is boot/grub/menu.lst.

*menu-entry* Specifies the GRUB menu entry to set as the default.

### **To verify that the default menu entry has been changed, type: 3**

#### # **bootadm list-menu**

The new default menu entry should be displayed.

#### Switching the GRUB Default Menu Entry **Example 6–5**

This example shows how to switch the default GRUB menu to one of the menu entries that is displayed in the previous example. The menu entry that is selected is Linux, menu entry 2.

# **bootadm set-menu default=2**

### **CHAPTER 7** 7

# Creating, Administering, and Booting From ZFS Boot Environments on x86 Platforms (Tasks)

This chapter describes how to create, administer, and boot from a ZFS boot environment, also called a *BE*, on an x86 based system.

The following is a list of the information that is in this chapter:

- "Creating, Administering, and Booting From ZFS Boot Environments (Task Map)" on page 67
- ["Creating and Administering Boot Environments" on page 69](#page-68-0)
- ["Booting From a ZFS Boot Environment or Root File System on x86 Platforms" on page 74](#page-73-0)

For overview information about booting an x86 based system, see [Chapter 1, "Booting and](#page-10-0) [Shutting Down an x86 Based System \(Overview\)."](#page-10-0)

For information about booting a from a ZFS boot environment on SPARC platforms, see [Chapter 7, "Creating, Administering, and Booting From ZFS Boot Environments on SPARC](http://www.oracle.com/pls/topic/lookup?ctx=E23824&id=SOLBOOTSPARCsparcbootzfs-1) Platforms (Tasks)," in *[Booting and Shutting Down Oracle Solaris on SPARC Platforms](http://www.oracle.com/pls/topic/lookup?ctx=E23824&id=SOLBOOTSPARCsparcbootzfs-1)*.

For detailed information about managing boot environments, see *[Creating and Administering](http://www.oracle.com/pls/topic/lookup?ctx=E23824&id=CMBEA) [Oracle Solaris 11 Boot Environments](http://www.oracle.com/pls/topic/lookup?ctx=E23824&id=CMBEA)*.

# **Creating, Administering, and Booting From ZFS Boot Environments (Task Map)**

**TABLE 7–1** Creating, Administering, and Booting From ZFS Boot Environments: Task Map

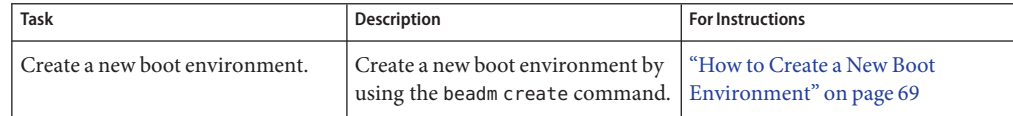

| <b>Task</b>                                                                                        | <b>Description</b>                                                                                                    | <b>For Instructions</b>                                                                            |
|----------------------------------------------------------------------------------------------------|----------------------------------------------------------------------------------------------------|----------------------------------------------------------------------------------------------------|
| Create a snapshot of a boot<br>environment.                                                        | Create a snapshot of an existing<br>boot environment by using the<br>beadm create beName@snapshot<br>command.                                                                                                    | "How to Create a Snapshot of a<br>Boot Environment" on page 71                                     |
| Create a boot environment from an<br>existing snapshot.                                            | Create a new boot environment<br>from an existing snapshot by using<br>the beadm command.                                                                                                    | "How to Create a Boot<br><b>Environment From an Existing</b><br>Snapshot" on page 71               |
| Activate a newly created boot<br>environment.                                                      | Activate a newly created boot<br>environment by using the beadm<br>activate command.                                                                                                    | "How to Activate a Newly Created<br>Boot Environment" on page 71                                   |
| Display a list of boot environments,<br>snapshots, and datasets.                                   | To display a list of boot<br>environments, snapshots, and<br>datasets, use the beadm list<br>command.                                                                                                    | "How to Display a List of Available<br>Boot Environments, Snapshots,<br>and Datasets" on page 72   |
| Destroy a boot environment.                                                                        | Destroy a boot environment by<br>using the beadm destroy<br>command.                                                                                                    | "How to Destroy a Boot<br>Environment" on page 73                                                  |
| Boot from a specified boot<br>environment, dataset, or root file<br>system on an x86 based system. | If you install or upgrade your<br>system to an Oracle Solaris release<br>that supports a ZFS boot loader, the<br>GRUB menu entry for the default<br>ZFS boot environment contains the<br>-B \$ZFS-B00TFS boot argument.<br>The system therefore automatically<br>boots from a ZFS root.<br>Note – This option is supported <i>only</i><br>for boot devices that contain a ZFS<br>pool. | "Booting From a ZFS Boot<br><b>Environment or Root File System</b><br>on x86 Platforms" on page 74 |

**TABLE 7–1** Creating, Administering, and Booting From ZFS Boot Environments: Task Map *(Continued)*

### <span id="page-68-0"></span>**Creating and Administering Boot Environments**

The following tasks describe how to create and administer boot environments, snapshots, and datasets by using the beadm utility.

- A *boot environment* (BE) is a ZFS file system that is designated for booting. A boot environment is essentially a bootable instance of the Oracle Solaris OS image, plus any other software packages that are installed into that image. You can maintain multiple boot environments on a single system. Each boot environment can have different OS versions installed. When you install Oracle Solaris, a new boot environment is automatically created during the installation.
- A *snapshot* is a read-only image of a dataset or boot environment that is taken at a given point in time. Note that a snapshot is not bootable. However, you can create a boot environment that is based on a particular snapshot and then activate that new boot environment so that it becomes the default boot environment upon the next system reboot.
- A *dataset* is a generic term that is used to identify a ZFS file system, clone, snapshot, or volume.
- *Shared datasets* are user-defined directories, such as /export, that contain the same mount point in both the active and inactive boot environments. Shared datasets are located outside the root dataset area of each boot environment.
- A boot environment's*critical datasets* are included within the root dataset area for that environment.

For more information about the [beadm](http://www.oracle.com/pls/topic/lookup?ctx=E23824&id=REFMAN1Mbeadm-1m) utility, see the beadm(1M) man page. For more information about managing boot environments, see *[Creating and Administering Oracle](http://www.oracle.com/pls/topic/lookup?ctx=E23824&id=CMBEA) [Solaris 11 Boot Environments](http://www.oracle.com/pls/topic/lookup?ctx=E23824&id=CMBEA)*. For specific information about using the beadm utility in a global or non-global zones environment, see [Chapter 2, "beadm Zones Support," in](http://www.oracle.com/pls/topic/lookup?ctx=E23824&id=CMBEAzones) *Creating and [Administering Oracle Solaris 11 Boot Environments](http://www.oracle.com/pls/topic/lookup?ctx=E23824&id=CMBEAzones)*.

### **How to Create a New Boot Environment**

- **Become the root role. 1**
- **Create a boot environment by using the beadm create command. 2**
	- # **beadm create** *beName*

where *beName* is a variable for the name of the new boot environment. This new boot environment is inactive.

**Note –** The beadm create command does not create a partial boot environment. Either a new, full boot environment is successfully created, or the command fails.

#### **(Optional) Mount the new boot environment. 3**

#### # **beadm mount** *beName mountpoint*

If the directory for the mount point does not exist, the beadm command creates the directory, then mounts the boot environment on that directory. If the boot environment is already mounted, the beadm mount command fails and does not remount the boot environment at the new location.

The boot environment is mounted, but remains inactive. Note that you can upgrade a mounted, inactive boot environment. Also, remember to unmount the boot environment before rebooting your system.

### **(Optional)To boot from the new boot environment, first activate the boot environment. 4**

#### # **beadm activate** *beName*

where *beName* is a variable for the name of the boot environment to be activated. Upon reboot, the newly active boot environment becomes the default boot entry that is listed in the GRUB menu.

#### Creating a Cloned Boot EnvironmentWith Shared Datasets **Example 7–1**

The following example shows the datasets in a newly created boot environment named BE2. The original boot environment in this example is BE1. The new boot environment, BE2, contains separate datasets that were cloned from BE1. If BE1 contains separate datasets for traditional file systems, such as /opt, then those datasets are also cloned.

```
# beadm create BE2
# beadm list -a BE2
BE/Dataset/Snapshot Active Mountpoint Space Policy Created
------------------- ------ ---------- ----- ------ -------
BE2
  rpool/ROOT/BE2 - - 42.0K static 2011-04-07 10:56
```
As shown in the previous output, the name of the storage pool is rpool. The pool already exists on the system, as it was previously set up by the initial installation or an upgrade. ROOT is a special dataset that was also created previously by the initial installation or upgrade. ROOT is reserved exclusively for use by boot environment roots.

### <span id="page-70-0"></span>▼ **How to Create a Snapshot of a Boot Environment**

- **Become the root role. 1**
- **Create the snapshot of the boot environment. 2**

# beadm create *beName*@*snapshot*

Example snapshot names include the following:

- BE@0312200.12:15pm
- BE2@backup
- BE1@march132008

### **How to Create a Boot Environment From an Existing Snapshot**

- **Become the root role. 1**
- **Create a new boot environment from a snapshot by typing the following command: 2**

# **beadm create -e** *BEname@snapshotdescription beName*

Replace *BEname@snapshotdescription* with the name of an existing snapshot and *beName* with a custom name for the new boot environment.

For example:

#### # **beadm create -e BE1@now BE2**

This command creates a new boot environment named BE2 from the existing snapshot named BE1@now. You can then active the boot environment. For instructions, see "How to Activate a Newly Created Boot Environment" on page 71.

### ▼ **How to Activate a Newly Created Boot Environment**

You can activate a newly created boot environment so that upon reboot it is the default boot environment that is booted. Note that only one boot environment can be active at any given time.

- **Become the root role. 1**
- **Activate an existing, inactive boot environment by using the following command: 2**
	- # **beadm activate** *beName*

where *beName* is a variable for the boot environment to be activated.

<span id="page-71-0"></span>Note the following:

- The beadm activate *beName* command activates the boot environment by setting the bootfs bootable pool property to the value of the ROOT dataset of the boot environment that is being activated.
- The beadm activate command sets the newly activated boot environment as the default in the menu.lst file.

### **Reboot the system. 3**

The newly activated boot environment is now the default entry in the x86 GRUB menu.

**Note –** If the boot environment fails to boot, reboot and select the previous boot environment from the GRUB menu or the boot menu.

### **How to Display a List of Available Boot Environments, Snapshots, and Datasets**

To display available boot environments, snapshots, and datasets that were created by using the beadm command, use the beadm list command.

#### **Become the root role. 1**

#### **To list all of the available datasets on the system, type the following command: 2**

#### # **beadm list** *option*

- -a Lists all available information about the boot environment. This option includes subordinate snapshots and datasets.
- -d Lists information about a boot environment's datasets.
- -s Lists information about a boot environment's snapshots. This option is used in conjunction with the -d option.
- -H Omits the header information from the display. Choosing this option results in a display that can be more easily parsed for scripts or other programs.

### **To list the available datasets for a specific boot environment, include the boot environment 3 name in the beadm list command syntax.**

For example, to list all of the available datasets in the oracle-solaris boot environment, you would type the following command:

```
# beadm list -a oracle-solaris
BE/Dataset/Snapshot Active Mountpoint Space Policy Created
------------------- ------ ---------- ----- ------ -------
oracle-solaris
  rpool/ROOT/solaris - - 14.33M static 2011-01-20 07:45
```
#### Viewing Snapshot Specifications **Example 7–2**

The following beadm list example includes the -s option, which displays information for any snapshots that exist on the current image.

In the following sample results, each snapshot title includes a time stamp, indicating when that snapshot was taken.

# **beadm list -s** *test-2*

The sample results are displayed.

```
BE/Snapshot Space Policy Created
----------- ----- ------ -------
test-2
test-2@2010-04-12-22:29:27 264.02M static 2010-04-12 16:29
test-2@2010-06-02-20:28:51 32.50M static 2010-06-02 14:28
test-2@2010-06-03-16:51:01 16.66M static 2010-06-03 10:51
test-2@2010-07-13-22:01:56 25.93M static 2010-07-13 16:01
test-2@2010-07-21-17:15:15 26.00M static 2010-07-21 11:15
test-2@2010-07-25-19:07:03 13.75M static 2010-07-25 13:07
test-2@2010-07-25-20:33:41 12.32M static 2010-07-25 14:33
test-2@2010-07-25-20:41:23 30.60M static 2010-07-25 14:41
test-2@2010-08-06-15:53:15 8.92M static 2010-08-06 09:53
test-2@2010-08-06-16:00:37 8.92M static 2010-08-06 10:00
test-2@2010-08-09-16:06:11 193.72M static 2010-08-09 10:06
test-2@2010-08-09-20:28:59 102.69M static 2010-08-09 14:28
test-2@install 205.10M static 2010-03-16 19:04
```
# **How to Destroy a Boot Environment**

If you want to make more disk space available on your system, you can use the beadm command to destroy (remove) an existing boot environment.

Note the following:

- You cannot destroy the boot environment that is currently booted.
- The beadm dest roy command automatically removes the destroyed boot environment's entry from the x86 GRUB menu.
- The beadm dest roy command destroys only the critical or nonshared datasets of the boot environment. Shared datasets are located outside of the boot environment root dataset area and are not affected when a boot environment is destroyed.
- **Become the root role. 1**
- **To destroy a boot environment, type the following command: 2**
	- # **beadm destroy** *beName*

You are prompted for confirmation before destroying the boot environment.

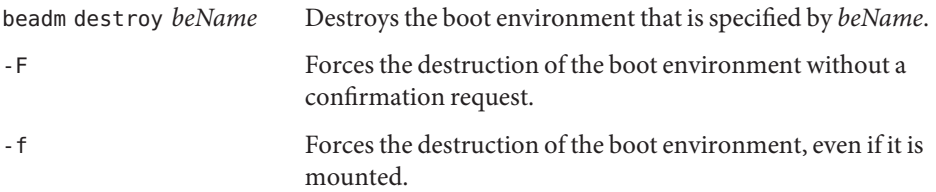

# **Booting From a ZFS Boot Environment or Root File System on x86 Platforms**

The following entries are added to the /*pool-name*/boot/grub/menu.lst file during the installation process or during the beadm activate operation to boot ZFS automatically:

```
title 2010-12-10-be-s
findroot (pool rpool, 0, a)
bootfs rpool/ROOT/2010-12-10-be_152
kernel$ /platform/i86pc/kernel/$ISADIR/unix -B $ZFS-BOOTFS -s
module$ /platform/i86pc/$ISADIR/boot_archive
```
If the device that is identified by GRUB as the boot device contains a ZFS storage pool, the menu.lst file is used to create the GRUB menu. On an x86 based system with multiple ZFS boot environments, you can select a boot environment from the GRUB menu during boot time. If the root file system that corresponds to this menu entry is a ZFS dataset, the following option is added:

-B \$ZFS-BOOTFS

The \$ZFS-BOOTFS keyword enables you to boot from an Oracle Solaris ZFS root file system on an x86 based system. This option identifies which boot environment or dataset to boot. If you install an Oracle Solaris release that supports a ZFS boot loader, the GRUB menu.lst file, as well as the GRUB boot menu, contains this information by default.

**EXAMPLE 7–3** Booting From a ZFS boot environment, Dataset, or File System

When booting from a ZFS file system, the root device is specified by the -B \$ZFS-BOOTFS boot parameter on the kernel\$ line in the GRUB menu. This value, similar to all parameters specified by the -B option, is passed from GRUB to the kernel. For example:

```
title Oracle Solaris 11 Express snv_152
findroot (pool_rpool,0,a)
bootfs rpool/ROOT/solaris
kernel$ /platform/i86pc/kernel/$ISADIR/unix -B $ZFS-BOOTFS
module$ /platform/i86pc/$ISADIR/boot_archive
```
<span id="page-74-0"></span>

#### **CHAPTER 8** 8

# Keeping an x86 Based System Bootable (Tasks)

This chapter describes how the keep an x86 based system bootable by using the boot administration interface (bootadm). Procedures for displaying information about the boot archive and for maintaining the integrity of boot archive, as well as troubleshooting boot archive issues, are described.

The following is a list of the information that is in this chapter:

- "Keeping an x86 Based System Bootable (Task Map)" on page 75
- ["Description of the Oracle Solaris Boot Archives" on page 76](#page-75-0)
- ["Managing the Boot Archive SMF Service" on page 77](#page-76-0)
- ["Maintaining the Integrity of the Boot Archives" on page 78](#page-77-0)

For overview information about booting an x86 based system, see [Chapter 1, "Booting and](#page-10-0) [Shutting Down an x86 Based System \(Overview\)."](#page-10-0)

For information about keeping a SPARC based system bootable, see [Chapter 8, "Keeping a](http://www.oracle.com/pls/topic/lookup?ctx=E23824&id=SOLBOOTSPARCarchive-123) SPARC Based System Bootable (Tasks)," in *[Booting and Shutting Down Oracle Solaris on SPARC](http://www.oracle.com/pls/topic/lookup?ctx=E23824&id=SOLBOOTSPARCarchive-123) [Platforms](http://www.oracle.com/pls/topic/lookup?ctx=E23824&id=SOLBOOTSPARCarchive-123)*.

# **Keeping an x86 Based System Bootable (Task Map)**

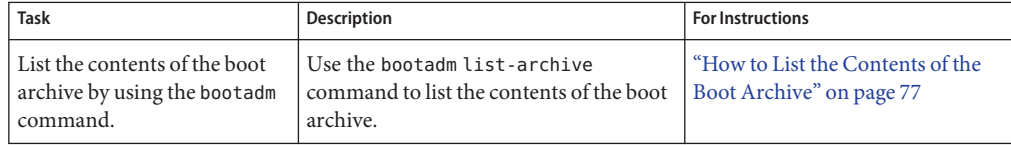

**TABLE 8–1** Keeping an x86 Based System Bootable: Task Map

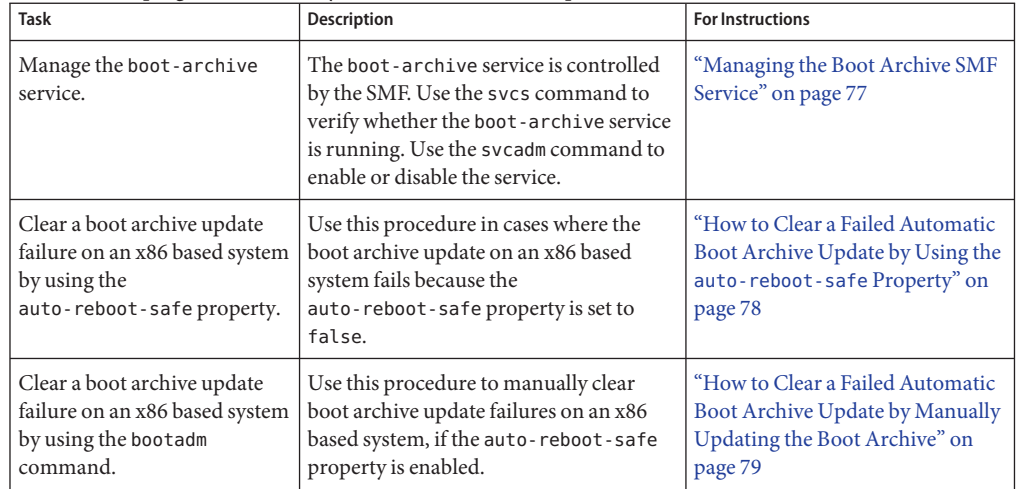

<span id="page-75-0"></span>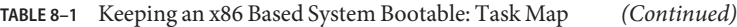

# **Description of the Oracle Solaris Boot Archives**

When you install Oracle Solaris, the bootadm command creates a boot archive on your system. A *boot archive* is a subset of a root file system. This boot archive contains all of the kernel modules, driver.conf files, in addition to a few configuration files. These files are located in the /etc directory. The files in the boot archive are read by the kernel before the root file system is mounted. After the root file system is mounted, the boot archive is discarded by the kernel from memory. Then, file I/O is performed against the root device.

In addition, the bootadm command handles the details of boot archive update and verification. During the process of a normal system shutdown, the shutdown process compares the boot archive's contents with the root file system. If there have been updates to the system such as drivers or configuration files, the boot archive is rebuilt to include these changes so that upon reboot, the boot archive and root file system are synchronized.

# **Obtaining Information About the Location and Contents of the x86 Boot Archive**

The files in the x86 boot archive are located in the /platform/i86pc/amd64/boot\_archive directory. You can list the contents of the boot archive by using the bootadm list-archive command, as described in the following procedure. Whenever any files in the boot archive are updated, the archive must be rebuilt. For modifications to take effect, the rebuild of the archive must take place before the next system reboot.

# <span id="page-76-0"></span>▼ **How to List the Contents of the Boot Archive**

- **Become the root role. 1**
- **To list the files and directories that are included in the boot archive, type:** # **bootadm list-archive 2**

# **Managing the Boot Archive SMF Service**

The boot-archive service is controlled by SMF. The service instance is svc:/system/boot-archive:default. The svcadm command is used to enable and disable services.

# **DeterminingWhether the boot-archive SMF Service Is Running**

If the boot-archive service is disabled, automatic recovery of the boot archive upon a system reboot might not occur. As a result, the boot archive could become unsynchronized or corrupted, which would prevent the system from booting.

To determine whether the boot-archive service is running, use the svcs command, as follows:

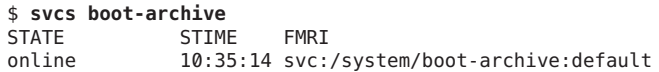

In this example, the output of the svcs command indicates that the boot-archive service is online.

For more information, see the [svcadm](http://www.oracle.com/pls/topic/lookup?ctx=E23824&id=REFMAN1Msvcadm-1m) $(1M)$  and [svcs](http://www.oracle.com/pls/topic/lookup?ctx=E23824&id=REFMAN1svcs-1) $(1)$  man pages.

# ▼ **How to Enable or Disable the boot-archive SMF Service**

#### **Become an administrator. 1**

For more information, see ["How to Obtain Administrative Rights" in](http://www.oracle.com/pls/topic/lookup?ctx=E23824&id=SYSADV6rbactask-28) *Oracle Solaris [Administration: Security Services](http://www.oracle.com/pls/topic/lookup?ctx=E23824&id=SYSADV6rbactask-28)*.

**To enable or disable the boot-archive service, type: 2**

```
# svcadm enable | disable system/boot-archive
```
#### <span id="page-77-0"></span>**To verify the state of the boot-archive service, type: 3**

#### # **svcs boot-archive**

If the service is running, the output displays an online service state.

STATE STIME FMRI online 9:02:38 svc:/system/boot-archive:default

If the service is not running, the output indicates that the service is offline.

For information about troubleshooting boot archive update failures, see "Maintaining the Integrity of the Boot Archives" on page 78. **Troubleshooting**

# **Maintaining the Integrity of the Boot Archives**

The boot administration interface, bootadm, enables you to perform the following tasks for maintaining the Oracle Solaris boot archive:

- List the files and directories that are included in a system's boot archive.
- Manually update the boot archive.

The syntax of the command is as follows:

**bootadm [***subcommand***] [-***option***] [-R** *altroot***]**

For more information about the bootadm command, see the [bootadm](http://www.oracle.com/pls/topic/lookup?ctx=E23824&id=REFMAN1Mbootadm-1m)(1M) man page.

# ▼ **How to Clear a Failed Automatic Boot Archive Update by Using the auto-reboot-safe Property**

Boot archive recovery on x86 platforms is automated through the Fast Reboot feature. However, during the process of booting the system, if a warning similar to the following is displayed:

```
WARNING: Reboot required.
The system has updated the cache of files (boot archive) that is used
during the early boot sequence. To avoid booting and running the system
with the previously out-of-sync version of these files, reboot the
system from the same device that was previously booted.
```
The system then enters system maintenance mode. As a result, the automatic update of the boot archive fails. To correct the problem, follow the steps in this procedure.

#### **Become the root role. 1**

<span id="page-78-0"></span>**Reboot the system. 2**

# **reboot**

- **If the active BIOS boot device and the GRUBmenu entries point to the current boot instance, 3 follow these steps to prevent a boot archive update failure:**
	- **a. Set the auto-reboot-safe property of the svc:/system/boot-config SMF service to true, as follows:**

```
# svccfg -s svc:/system/boot-config:default setprop config/auto-reboot-safe = true
```
**b. Verify that the auto-reboot-safe property is set correctly.**

```
# svccfg -s svc:/system/boot-config:default listprop |grep config/auto-reboot-safe
config/auto-reboot-safe boolean true
```
# **How to Clear a Failed Automatic Boot Archive Update by Manually Updating the Boot Archive**

During the process of booting the system, if a warning message that is similar to the following is displayed, and as a result, the automatic update of the boot archive fails.

```
WARNING: Automatic update of the boot archive failed.
Update the archives using 'bootadm update-archive'
command and then reboot the system from the same device that
was previously booted.
```
The following procedure describes how to manually update an out-of-date boot archive by using the bootadm command.

**Note –** The same procedure can be used to manually update the boot archive on an x86 based system.

- **Become the root role. 1**
- **To update the boot archive, type the following command: 2**

```
# bootadm update-archive
```
**Note –** To update the boot archive on an alternate root, type:

```
# bootadm update-archive -R /a
```
-R *altroot* Specifies an alternate root path to apply to the update-archive subcommand.

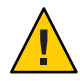

**Caution –** The root file system of any non-global zone must not be referenced with the -R option. Doing so might damage the global zone's file system, compromise the security of the global zone, or damage the non-global zone's file system. See the [zones](http://www.oracle.com/pls/topic/lookup?ctx=E23824&id=REFMAN5zones-5)(5) man page.

- **Reboot the system. 3**
	- # **reboot**

### <span id="page-80-0"></span>**CHAPTER 9** 9

# Troubleshooting Booting an x86 Based System (Tasks)

The following are procedures for troubleshooting booting an x86 based system.

The following is a list of the information that is in this chapter:

- "Troubleshooting Booting an x86 Based System (Task Map)" on page 81
- ["Shutting Down and Booting an x86 Based System for Recovery Purposes" on page 82](#page-81-0)
- ["Troubleshooting Issues With Fast Reboot on the x86 Platform" on page 89](#page-88-0)

For information about stopping and starting Oracle Solaris for recovery purposes, if you are running a service processor, as well as instructions on controlling Oracle ILOM service processors, see the hardware documentation at [http://download.oracle.com/docs/cd/](http://download.oracle.com/docs/cd/E19694-01/E21741-02/index.html) [E19694-01/E21741-02/index.html](http://download.oracle.com/docs/cd/E19694-01/E21741-02/index.html).

For information about how to resolve problems with the Oracle Solaris boot archives, see ["Maintaining the Integrity of the Boot Archives" on page 78.](#page-77-0)

For information about troubleshooting booting on a SPARC based system, see [Chapter 9,](http://www.oracle.com/pls/topic/lookup?ctx=E23824&id=SOLBOOTSPARChbtsboot-1) ["Troubleshooting Booting a SPARC Based System \(Tasks\)," in](http://www.oracle.com/pls/topic/lookup?ctx=E23824&id=SOLBOOTSPARChbtsboot-1) *Booting and Shutting Down [Oracle Solaris on SPARC Platforms](http://www.oracle.com/pls/topic/lookup?ctx=E23824&id=SOLBOOTSPARChbtsboot-1)*.

# **Troubleshooting Booting an x86 Based System (Task Map)**

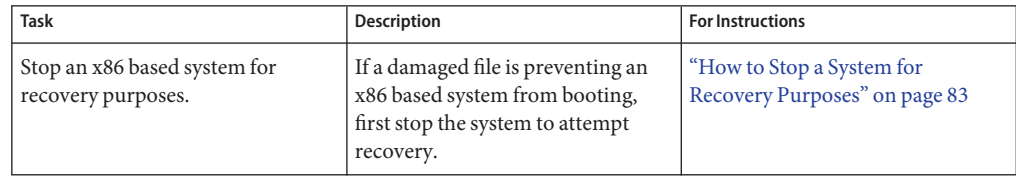

**TABLE 9–1** Troubleshooting Booting an x86 Based System: Task Map

| <b>Task</b>                                                                                                    | Description                                                                                                    | <b>For Instructions</b>                                                                                                    |
|----------------------------------------------------------------------------------------------------|----------------------------------------------------------------------------------------------------|----------------------------------------------------------------------------------------------------|
| Boot an x86 based system in<br>single-user mode to resolve a<br>minor booting problem, such as a<br>bad root shell or incorrect<br>password entry. | Boot a system in single-user mode<br>to resolve an unknown root<br>password or similar problem.                                    | "How to Boot in Single-User Mode<br>to Resolve a Bad root Shell or<br>Password Problem" on page 83                              |
| Boot an x86 based system from<br>media to resolve an unknown root<br>password problem.                                                             | Boot a system from media, then<br>import and mount the root pool to<br>correct the problem.                                        | "How to Boot From Media to<br>Resolve an Unknown root<br>Password" on page 84                                                   |
| Boot an x86 based system from<br>media to resolve a problem with<br>the menu. Lst file that prevents the<br>system from booting.                   | Boot a system from media, then<br>import the root pool to analyze and<br>correct a problem with the<br>menu.lstfile.               | "How to Boot From Media to<br>Resolve a Problem With the<br>menu. Lst File That Prevents the<br>System From Booting" on page 86 |
| Force a crash dump and reboot of<br>an x86 based system.                                                                                           | Force a crash dump and reboot of<br>an x86 based system as a<br>troubleshooting measure.                                           | "How to Force a Crash Dump and<br>Reboot of the System" on page 87                                                              |
| Boot an x86 based system with the<br>kernel debugger (kmdb) enabled.                                                                               | Boot an x86 based system with the<br>kernel debugger enabled to interact<br>with the kernel and troubleshoot<br>system problems.   | "How to Boot a System With the<br>Kernel Debugger Enabled (kmdb)"<br>on page 88                                                 |
| Boot an x86 based system for<br>recovery purposes in a ZFS root<br>environment.                                                                    | Use this procedure, if you need to<br>boot the system, so that you can<br>recover from a lost root password<br>or similar problem. | "How to Boot From Media to<br>Resolve a Problem With the<br>menu. Lst File That Prevents the<br>System From Booting" on page 86 |
| Troubleshoot issues with the Fast<br>Reboot feature on an x86 based<br>system.                                                                     | Troubleshoot issues that can<br>prevent an x86 based system from<br>initiating a fast reboot.                                      | "Troubleshooting Issues With Fast<br>Reboot on the x86 Platform" on<br>page 89                                                  |

<span id="page-81-0"></span>**TABLE 9–1** Troubleshooting Booting an x86 Based System: Task Map *(Continued)*

# **Shutting Down and Booting an x86 Based System for Recovery Purposes**

In the following instances, you must first shut down a system to analyze or troubleshoot booting and other system problems.

- Troubleshoot error messages when the system boots.
- Stop the system to attempt recovery.
- Boot a system for recovery purposes.
- Force a crash dump and reboot of the system.
- Boot the system with the kernel debugger by using the kmdb command.

<span id="page-82-0"></span>The procedures that follow describe how to safely shut down and then boot an x86 based system for recovery purposes.

# **Stopping and Booting a System for Recovery Purposes**

You might need to boot the system for recovery purposes.

The following are some of the more common error and recovery scenarios:

- Boot a system in single-user mode to resolve a minor problem, such as correcting the root shell entry in the /etc/passwd file or changing a NIS server.
- Boot from the installation media or from an install server on the network to recover from a problem that is preventing the system from booting or to recover from a lost root password. This method requires you to mount the boot environment after importing the root pool.
- Resolve a boot configuration problem by importing the root pool. If a problem with the menu.lst file exists, you do *not* have to mount the boot environment, just import the root pool, which automatically mounts the rpool file system that contains the boot-related components.

## ▼ **How to Stop a System for Recovery Purposes**

#### **Stop the system. 1**

- First, become the root role, then type init 0 if the keyboard and mouse are functional.
- If the Press any key to reboot prompt is displayed, press any key to reboot the system.
- To reboot the system, type init 6.
- **If the system does not respond to any input from the mouse, do one of the following: 2**
	- **Press the Reset key to reboot the system.**
	- **Use the power switch to reboot the system.**

## **How to Boot in Single-User Mode to Resolve a Bad root Shell or Password Problem**

**Stop the system. 1**

# **init 0**

**Reboot the system. 2**

# **reboot**

- <span id="page-83-0"></span>**When the GRUB menu is displayed, do the following: 3**
	- **a. Select the appropriate boot entry, then type e to edit that entry.**
	- **b. Using the arrow keys, select the kernel\$ line.**

If you cannot use the arrow keys, use the caret  $( \wedge )$  key to scroll up and the letter v key to scroll down.

- **c. Type -s at the end of the \$kernel line, then press Return to save your changes and return to the previous screen.**
- **d. Type b to boot the system in single-user mode.**
- **Correct the shell entry in the /etc/passwd file. 4**

# **vi /etc/password**

**Press control-d to reboot the system. 5**

### **How to Boot From Media to Resolve an Unknown root Password**

Use the following procedure if you need to boot the system to correct a problem an unknown root password or similar problem. Note that this procedure requires you to mount the boot environment after importing the root pool. If you need to recover a root pool or root pool snapshot, see ["How to Replace a Disk in a ZFS Root Pool" in](http://www.oracle.com/pls/topic/lookup?ctx=E23824&id=ZFSADMINghzvz) *Oracle Solaris Administration: ZFS [File Systems](http://www.oracle.com/pls/topic/lookup?ctx=E23824&id=ZFSADMINghzvz)*.

- **Boot from the Oracle Solaris media. 1**
	- **Live Media Boot from the installation media and use a GNOME terminal for the recovery procedure.**
	- **Text installation From the GRUB menu, select the Text Installer and command line boot entry, then select the option 3 Shell from the text installation screen.**
	- **Automated installation Booting from an install server on the network requires a PXE boot. Select the Text Installer and command line entry from the GRUB menu. Then, select the option 3 Shell from the text installation screen.**

For example:

```
1 Install Oracle Solaris
       2 Install Additional Drivers
       3 Shell
        4 Terminal type (currently xterm)
       5 Reboot
Please enter a number [1]: 3
To return to the main menu, exit the shell
```
- **Import the root pool. 2 zpool import -f rpool**
- **Create a mount point for the boot environment. 3**

# **mkdir /a**

**Mount the boot environment on /a 4**

```
# beadm mount solaris-instance|bename /a
```
For example:

```
# beadm mount solaris-2 /a
```
- **If a password or shadow entry is preventing a console login, correct the problem. 5**
	- **a. Set the TERM type.**
		- # **TERM=vt100** # **export TERM**
	- **b. Edit the shadow file.**
		- # **cd /a/etc** # **vi shadow** # **cd /**
- **Update the boot archive. 6**

# **bootadm update-archive /R /a**

- **Unmount the boot environment. 7**
	- # **beadm umount** *be-name*
- **Halt the system. 8**

# **halt**

- **Reboot the system in single-user mode, as described in ["How to Boot in Single-User Mode to](#page-82-0) 9 Resolve a Bad root [Shell or Password Problem"on page 83,](#page-82-0) and when prompted for the root password, press Return.**
- **Reset the root password. 10**

```
root@system:~# passwd -r files root
New Password: xxxxxx
Re-enter new Password: xxxxxx
passwd: password successfully changed for root
```
**Press control-d to reboot the system. 11**

## <span id="page-85-0"></span>**How to Boot From Media to Resolve a Problem With the menu.lst File That Prevents the System From Booting**

Use the following procedure if you need to boot the system to correct a problem with the default menu.lst file. Note that this procedure does *not*require you to mount the boot environment. If you need to recover a root pool or root pool snapshot, see ["How to Replace a Disk in a ZFS Root](http://www.oracle.com/pls/topic/lookup?ctx=E23824&id=ZFSADMINghzvz) Pool" in *[Oracle Solaris Administration: ZFS File Systems](http://www.oracle.com/pls/topic/lookup?ctx=E23824&id=ZFSADMINghzvz)*.

- **Boot from the Oracle Solaris media. 1**
	- **Live Media Boot from the installation media and use a GNOME terminal for the recovery procedure.**
	- **Text installation From the GRUB menu, select the Text Installer and command line boot entry, then select the option 3 Shell from the text installation screen.**
	- **Automated installation Booting from an install server on the network requires a PXE boot. Select the Text Installer and command line entry from the GRUB menu. Then, select the option 3 Shell from the text installation screen.**

For example:

```
1 Install Oracle Solaris
       2 Install Additional Drivers
        3 Shell
        4 Terminal type (currently xterm)
       5 Reboot
Please enter a number [1]: 3
To return to the main menu, exit the shell
```
**Import the root pool. 2**

**zpool import -f rpool**

**Examine the entries in the menu.lst file and make corrections as needed. 3**

```
# cd /rpool/boot/grub
# vi menu.lst
```
**Update the boot archive. 4**

```
# bootadm update-archive -R /a
```
**Exit the shell and reboot the system. 5**

```
exit
       1 Install Oracle Solaris
       2 Install Additional Drivers
       3 Shell
       4 Terminal type (currently sun-color)
       5 Reboot
Please enter a number [1]: 5
```
# <span id="page-86-0"></span>**Forcing a Crash Dump and Reboot of the System**

Forcing a crash dump and reboot of the system are sometimes necessary for troubleshooting purposes. The savecore feature is enabled by default.

For more information about system crash dumps, see ["Managing System Crash Dump](http://www.oracle.com/pls/topic/lookup?ctx=E23824&id=SYSADV1tscrashdumps-31) Information" in *[Oracle Solaris Administration: Common Tasks](http://www.oracle.com/pls/topic/lookup?ctx=E23824&id=SYSADV1tscrashdumps-31)*.

## **How to Force a Crash Dump and Reboot of the System**

If you cannot use the reboot -d or the halt -d command, you can use the kernel debugger, kmdb, to force a crash dump. The kernel debugger must have been loaded, either at boot time or with the mdb -k command for the following procedure to work.

**Note –** You must be in text mode to access the kernel debugger (kmdb). So, first exit any window system.

#### **Access the kernel debugger. 1**

The method used to access the debugger is dependent upon the type of console that you are using to access the system.

- If you are using a locally attached keyboard, press F1–A.
- If you are using a serial console, send a break by using the method appropriate to that type of serial console.

The kmdb prompt is displayed.

#### **To force a crash, use the systemdump macro. 2**

#### [0]> \$<**systemdump**

Panic messages are displayed, the crash dump is saved, and the system reboots.

#### **Verify that the system has rebooted by logging in at the console login prompt. 3**

#### x86: Forcing a Crash Dump and Reboot of the System by Using halt -d **Example 9–1**

This example shows how to force a crash dump and reboot of the x86 based system by using the halt -d and boot commands.

```
# halt -d
4ay 30 15:35:15 wacked.<domain>.COM halt: halted by user
panic[cpu0]/thread=ffffffff83246ec0: forced crash dump initiated at user request
fffffe80006bbd60 genunix:kadmin+4c1 ()
fffffe80006bbec0 genunix:uadmin+93 ()
```

```
fffffe80006bbf10 unix:sys_syscall32+101 ()
syncing file systems... done
dumping to /dev/dsk/c1t0d0s1, offset 107675648, content: kernel
NOTICE: adpu320: bus reset
100% done: 38438 pages dumped, compression ratio 4.29, dump succeeded
Welcome to kmdb
Loaded modules: [ audiosup crypto ufs unix krtld s1394 sppp nca uhci lofs
genunix ip usba specfs nfs md random sctp ]
[0]kmdb: Do you really want to reboot? (y/n) y
```
# **How to Boot a System With the Kernel Debugger Enabled (kmdb)**

This procedure shows the basics for loading the kernel debugger (kmdb). The savecore feature is enabled by default.

#### **Boot the system. 1**

The GRUB menu is displayed when the system is booted.

**When the GRUB menu is displayed, type e to access the GRUB edit menu. 2**

#### **Use the arrow keys to select the kernel\$ line. 3**

If you cannot use the arrow keys, use the caret  $(\gamma)$  key to scroll up and the letter v key to scroll down.

#### **Type e to edit the line. 4**

The boot entry menu is displayed. In this menu, you can modify boot behavior by adding additional boot arguments to the end of the kernel\$ line.

#### **In the GRUB edit menu, type -kmdb or -k at the end of the kernel\$ line. 5**

grub edit> kernel\$ /platform/i86pc/kernel/\$ISADIR/unix -B \$ZFS-BOOTFS -s **-k**

#### **Press enter to go back one screen, then type b to boot the system with the kernel debugger 6 enabled.**

Typing -kmdb or -k loads the debugger, then directly boots the operating system.

#### **Access the kernel debugger. 7**

<span id="page-88-0"></span>The method used to access the debugger is dependent upon the type of console that you are using to access the system.

- If you are using a locally attached keyboard, press F1–A.
- If you are using a serial console, send a break by using the method that is appropriate for that type of serial console.

To access the kernel debugger before the system fully boots, use the -kd option.

Using the -kd option loads the debugger and then gives you an opportunity to interact with the debugger before booting the operating system.

A welcome message is displayed when you access the kernel debugger for the first time.

# **Troubleshooting IssuesWith Fast Reboot on the x86 Platform**

The following sections describe how to identify and resolve some common issues that you might encounter with the Fast Reboot feature of Oracle Solaris on x86 platforms.

# **Debugging Early Panics That Might Occur**

Because the boot-config service has dependencies on the multiuser milestone, users who need to debug early panics can patch a global variable, fast reboot onpanic in the /etc/system file, as shown in the following example:

```
# echo "set fastreboot_onpanic=1" >> /etc/system
# echo "fastreboot_onpanic/W" | mdb -kw
```
# **Troubleshooting Conditions That Might Prevent Fast Reboot FromWorking on x86 Platforms**

The following are possible conditions under which the Fast Reboot feature might not work:

- The GRUB menu cannot be processed.
- The driver does not implement the quiesce function.

If you attempt a fast reboot of a system with an unsupported driver, a message similar to the following is displayed:

```
Sep 18 13:19:12 too-cool genunix: WARNING: nvidia has no quiesce()
reboot: not all drivers have implemented quiesce(9E)
```
For more detailed information about interacting with the system by using kmdb and the execution control facilities that are provided by kmdb, see the [kmdb](http://www.oracle.com/pls/topic/lookup?ctx=E23824&id=REFMAN1kmdb-1)(1) man page. **See Also**

If the graphics drivers are the only drivers that do not support the quiesce function, you can attempt to force a fast reboot by running the following commands:

# **echo "force\_fastreboot/W 1" | mdb -kw# echo "set force\_fast** \ **reboot = 1" #x26;#x26;#x3e;#x26;#x26;#x3e; /etc/system**

**Note –** If the driver for the network interface card (NIC) does not implement the quiesce function, try to unplumb the interface first, then attempt a fast reboot of the system.

■ There is insufficient memory.

If there is not enough memory on the system, or not enough free memory to load the new kernel and the boot archive, the fast reboot attempt fails with the following messages, then falls back to a regular reboot:

Fastboot: Couldn't allocate size below PA 1G to do fast reboot Fastboot: Couldn't allocate size below PA 64G to do fast reboot

■ The environment is unsupported.

Fast reboot functionality is not supported in the following environments:

- An Oracle Solaris release that is running as a paravirtualized (PV) guest domain
- Non-global zones

For more information, see the following man pages:

- $reboot(1M)$  $reboot(1M)$
- $\blacksquare$  init[\(1M\)](http://www.oracle.com/pls/topic/lookup?ctx=E23824&id=REFMAN1Minit-1m)
- $quiesce(9E)$  $quiesce(9E)$
- $u$ admin $(2)$
- $dev$  ops $(9S)$

# Index

### **B**

boot archive managing, [75–80](#page-74-0) working with, [75–76](#page-74-0) boot behavior how to modify in GRUB menu, [58](#page-57-0) managing, [53–65](#page-52-0) boot parameters, modifying on an x86 based system, [53–55](#page-52-0) boot terminology, x86, [22–23](#page-21-0) boot-time interactions, GRUB menu, [61–63](#page-60-0) bootadm, command used to manage boot archive, [77–78](#page-76-0) booting, how to troubleshoot, [81–82](#page-80-0) booting a system guidelines, [15–16](#page-14-0) interactively, [29–30](#page-28-0) run level S, [28](#page-27-0) single-user state, [27–28](#page-26-0) booting an x86 based system from the network, [50–52](#page-49-0) (Task Map), [49–50](#page-48-0) booting an x86 based system to a specified state, (Task Map), [25–26](#page-24-0) booting to run level 3, multiuser state, [27](#page-26-0)

## **C**

clean shutdown, [33](#page-32-0) components of GRUB, [21](#page-20-0) conditions that prevent Fast Reboot from working, troubleshooting, [89–90](#page-88-0)

crash dump and reboot of a system, forcing, [87–88](#page-86-0) creating, administering, and booting from ZFS boot environments, (Task Map), [67–69](#page-66-0)

### **D**

debugging early panics, with Fast Reboot, [89](#page-88-0) debugging issues with Fast Reboot, [89–90](#page-88-0) determining, run level (how to), [26](#page-25-0) device-naming conventions, in GRUB, [21–22](#page-20-0)

### **E**

early panics debugging Fast Reboot, [89](#page-88-0) eeprom command how to use to set boot parameters GRUB, [56](#page-55-0) enabling kmdb, troubleshooting, [88–89](#page-87-0)

## **F**

fast reboot how to initiate on x86 platforms, [45](#page-44-0) initiating to a newly activated boot environment, [45–46](#page-44-0) Fast Reboot troubleshooting conditions that might prevent a fast reboot, [89–90](#page-88-0)

Fast Reboot *(Continued)* troubleshooting issues with, [89–90](#page-88-0) forcing a crash dump and reboo, troubleshooting, [87–88](#page-86-0) forcing a crash dump and reboot, halt -d, [87–88](#page-86-0)

## **G**

GRUB-based booting, modifying the GRUB kernel usage at boot time, [58](#page-57-0) GRUB components, [21](#page-20-0) GRUB device-naming conventions, [21–22](#page-20-0) GRUB menu, description, [61–63](#page-60-0) GRUB menu entries, preserving Linux information, [62](#page-61-0) GRUBClient, x86 based network boot, [50–52](#page-49-0)

#### **H**

halt -d, forcing a crash dump and reboot, [87–88](#page-86-0) halt command, [34](#page-33-0)

### **I**

init command, description, [33](#page-32-0) init states, *See* run levels initiate a fast reboot, to a newly activated boot environment, [45–46](#page-44-0) initiating a fast reboot of the system, (how to), [45](#page-44-0) interactive boot, booting system (how to), [29–30](#page-28-0)

### **K**

keeping a system bootable, [75–76](#page-74-0) tasks, [75–80](#page-74-0) keeping an x86 based system bootable, (Task Map), [75–76](#page-74-0) kernel debugger (kmdb), booting a system, [88–89](#page-87-0) kmdb command, [88–89](#page-87-0)

## **L**

Linux menu entry, updating menu. lst file, [62](#page-61-0)

## **M**

managing boot-archive service, [77–78](#page-76-0) boot behavior, [53–65](#page-52-0) menu GRUB description, [61–63](#page-60-0) menu.1st file, GRUB component, [21](#page-20-0) menu.lst file and boot-time interactions description, [61–63](#page-60-0) how to add Linux entry, [62](#page-61-0) milestones or run levels, when to use, [19](#page-18-0) modifying kernel usage in the GRUB menu, [58](#page-57-0) modifying x86 boot parameters (Task Map), [53–55](#page-52-0) multiuser level, *See* run level 3 multiuser state, booting (how to), [27](#page-26-0)

### **N**

naming conventions for devices, in GRUB, [21–22](#page-20-0) network booting on x86 platforms, [50–52](#page-49-0)

## **O**

Oracle Solaris boot archives, how to maintain integrity of, [75–76](#page-74-0) Oracle Solaris boot behavior, how to manage, [53–65](#page-52-0)

### **P**

panics, debugging Fast Reboot, [89](#page-88-0) poweroff command, [34](#page-33-0) PXEClient, x86 based network boot, [50–52](#page-49-0)

### **R**

reboot command, [33](#page-32-0) rebooting a system, forcing a crash dump, [87–88](#page-86-0) rebooting an x86 based system, (Task Map), [41–42](#page-40-0) recovery of system, how to stop a system, [83](#page-82-0) recovery shutdown, troubleshooting booting, [81–82](#page-80-0) run level 0 (power-down level), [17](#page-16-0) 1 (single-user level), [17](#page-16-0) 2 (multiuser level), [17](#page-16-0) 3 (multiuser with NFS), [17](#page-16-0) booting to, [27](#page-26-0) what happens when system is brought to, [18](#page-17-0) 6 (reboot level), [18](#page-17-0) default run level, [17](#page-16-0) definition, [17](#page-16-0) determining (how to), [26](#page-25-0) s or S (single-user level), [17](#page-16-0) run level 3, multiuser state, [27](#page-26-0) run level S, how to boot a system to a single-user state, [27–28](#page-26-0) run levels or milestones, when to use, [19](#page-18-0)

## **S**

Setting boot parameters by using eeprom command, GRUB based booting, [56](#page-55-0) shutdown command description, [33](#page-32-0) shutting down a server (how to), [35](#page-34-0) shutting down a system (Task Map), [31–32](#page-30-0) cleanly with the shutdown and init commands, [33](#page-32-0) for recovery purposes, [81–82](#page-80-0) guidelines, [32–34](#page-31-0) single-user level, *See* run level s or S single-user state booting a system run level S, [28](#page-27-0) stage1, GRUB component, [21](#page-20-0) stage1 image, [21](#page-20-0) stage2, GRUB component, [21](#page-20-0)

stopping a system for recovery purposes (how to) x86, [83](#page-82-0) system shutdown commands, [33](#page-32-0)

### **T**

terminology, for x86 booting, [22–23](#page-21-0) troubleshooting, Fast Reboot, [89–90](#page-88-0) troubleshooting booting forcing a crash dump, [87–88](#page-86-0) how to, [81–82](#page-80-0) troubleshooting booting a system, kmdb command, [88–89](#page-87-0) troubleshooting booting an x86 based system, (Task Map), [81–82](#page-80-0) troubleshooting Fast Reboot, [89–90](#page-88-0)

#### **W**

when to use run levels or milestones, [19](#page-18-0) who command, [26](#page-25-0)

#### **X**

x86 boot terminology, [22–23](#page-21-0)